# **Electronic Grant Management System (eGMS)**

# **Training Manual for Principal Applicants (PAs) Application Module**

**(Investigator-initiated Projects)**

If you have any queries or encounter difficulties relating to eGMS, please send email to [egmsenquiry@healthbureau.gov.hk](mailto:egmsenquiry@healthbureau.gov.hk)

### Content

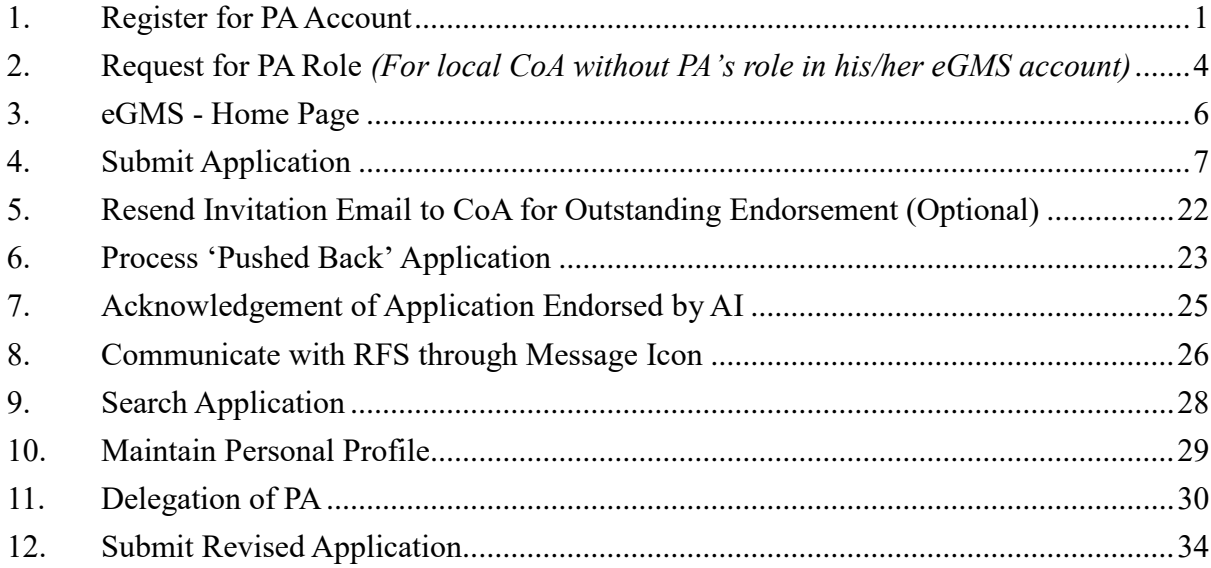

# **Abbreviations**

AI = Administering Institution  $CoA = Co-Application$ DH = Department Head\* eGMS = Electronic Grant Management System EO = Executive Officer FO = Finance Officer\* GRB = Grant Review Board PA =Principal Applicant RFS = Research Fund Secretariat RO = Research Officer\*

*\* AI users*

# <span id="page-2-0"></span>**1. Register for PA Account**

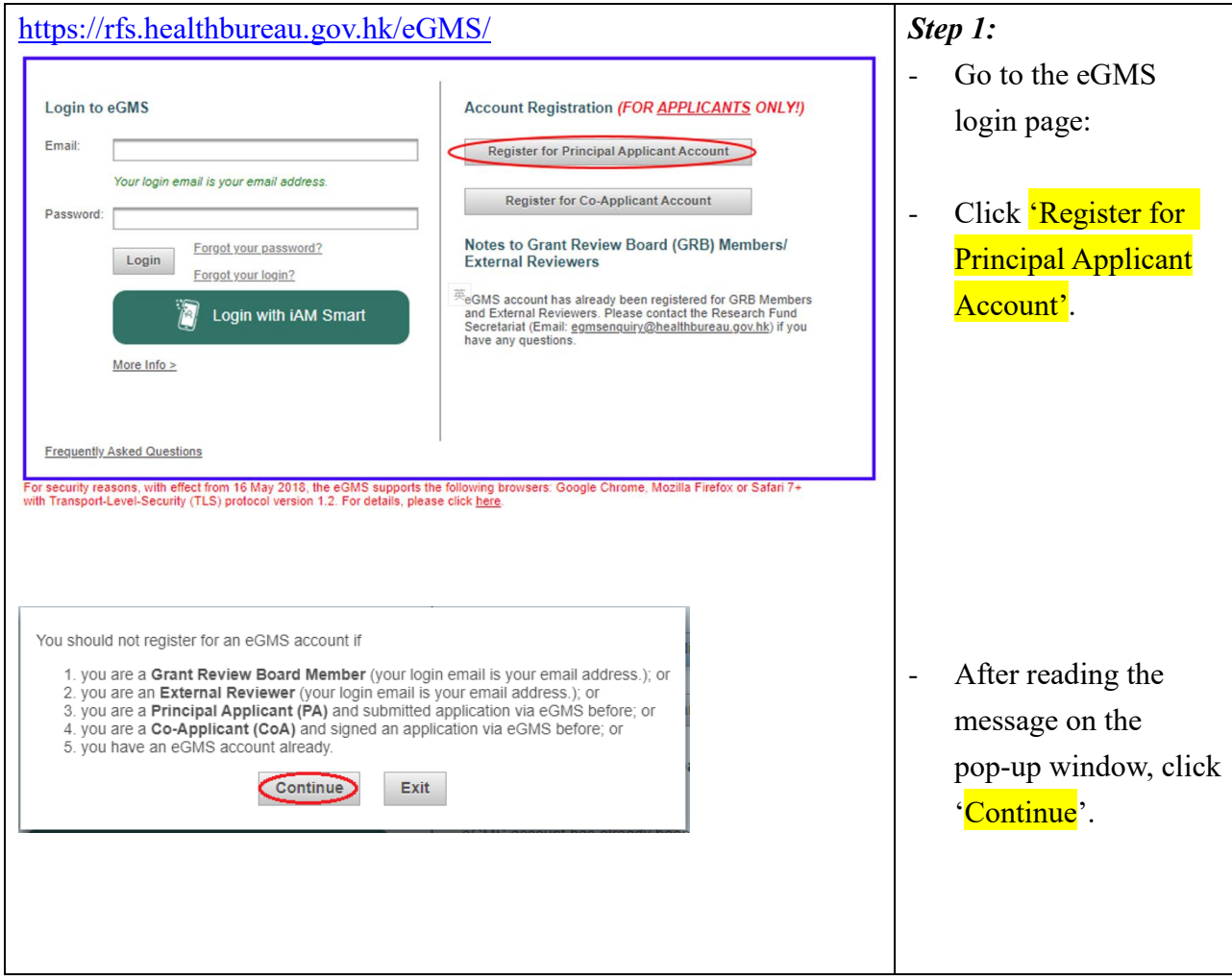

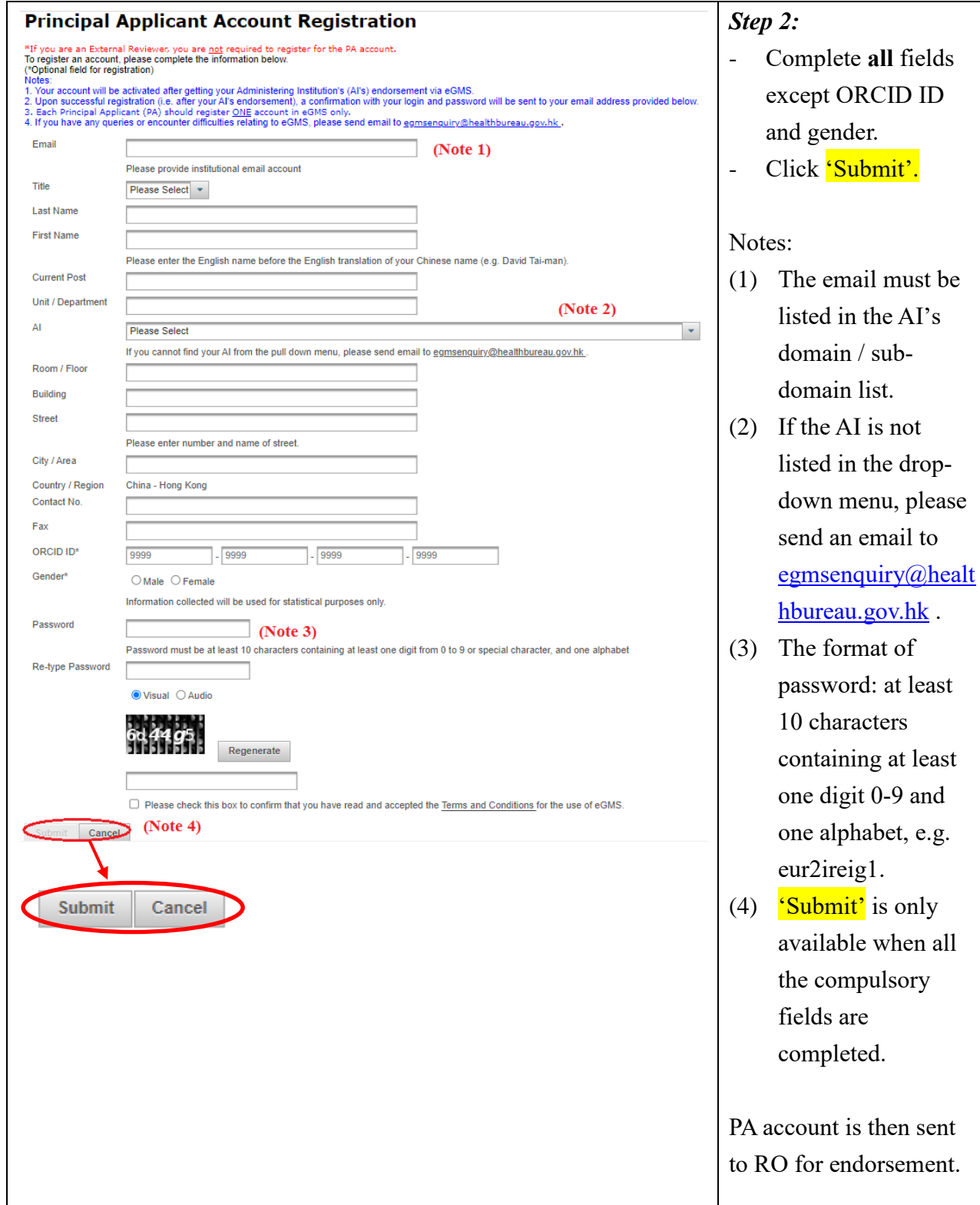

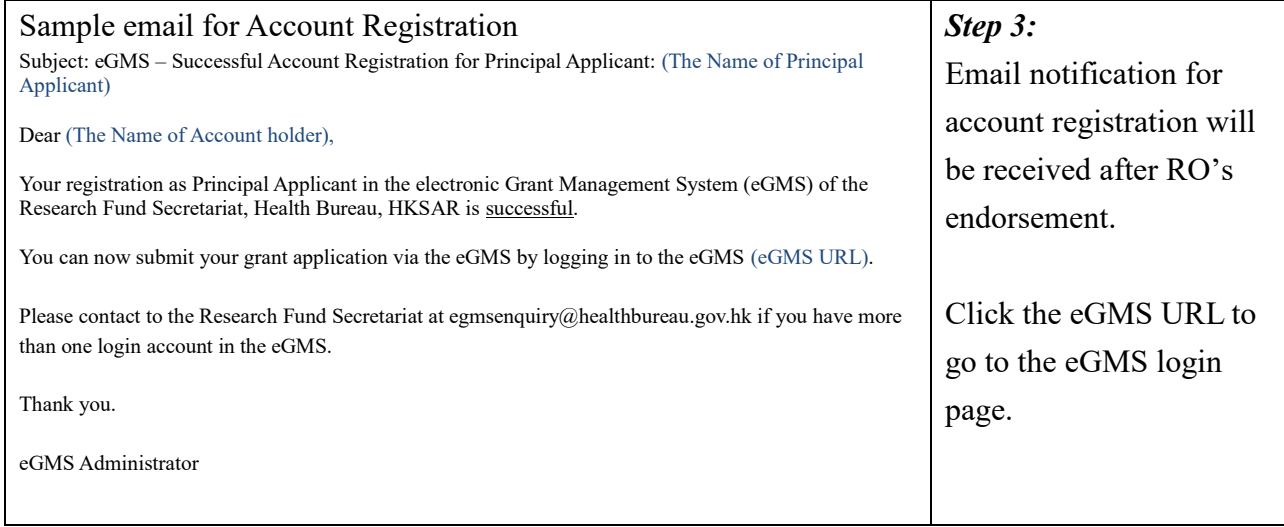

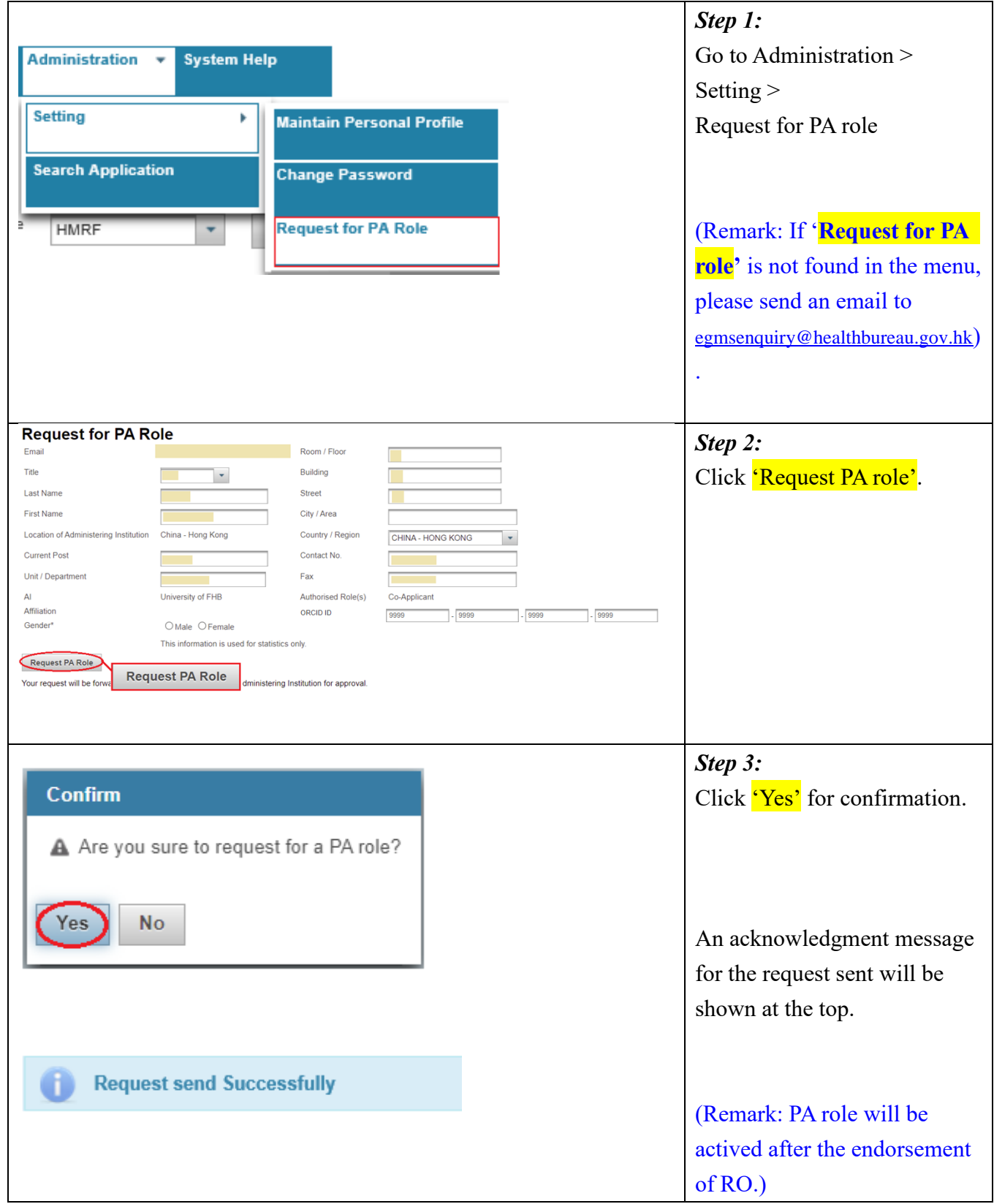

# <span id="page-5-0"></span>**2. Request for PA Role** *(For local CoA without PA's role in his/her eGMS account)*

# **Successful Registration:**

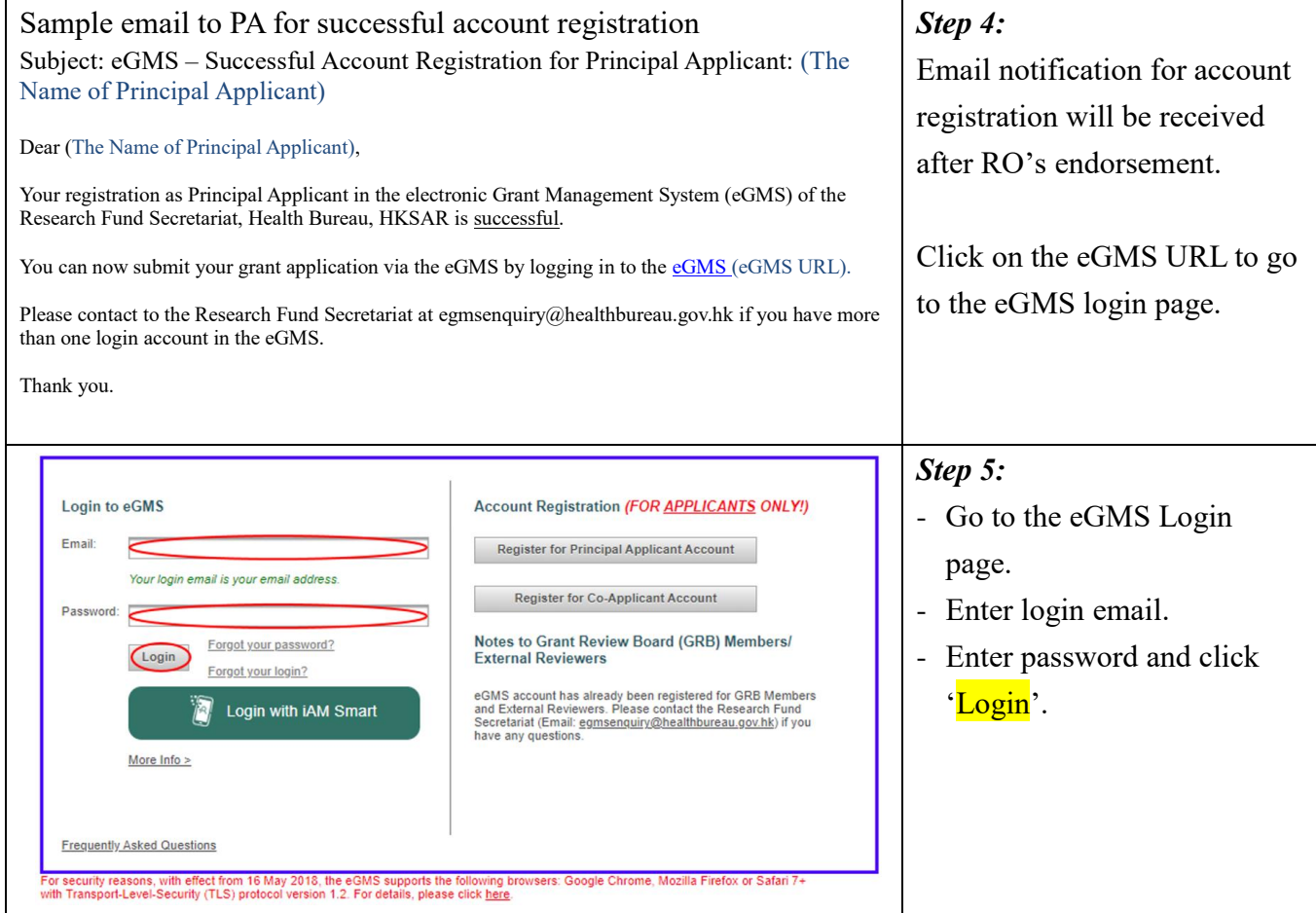

# <span id="page-7-0"></span>**3. eGMS - Home Page**

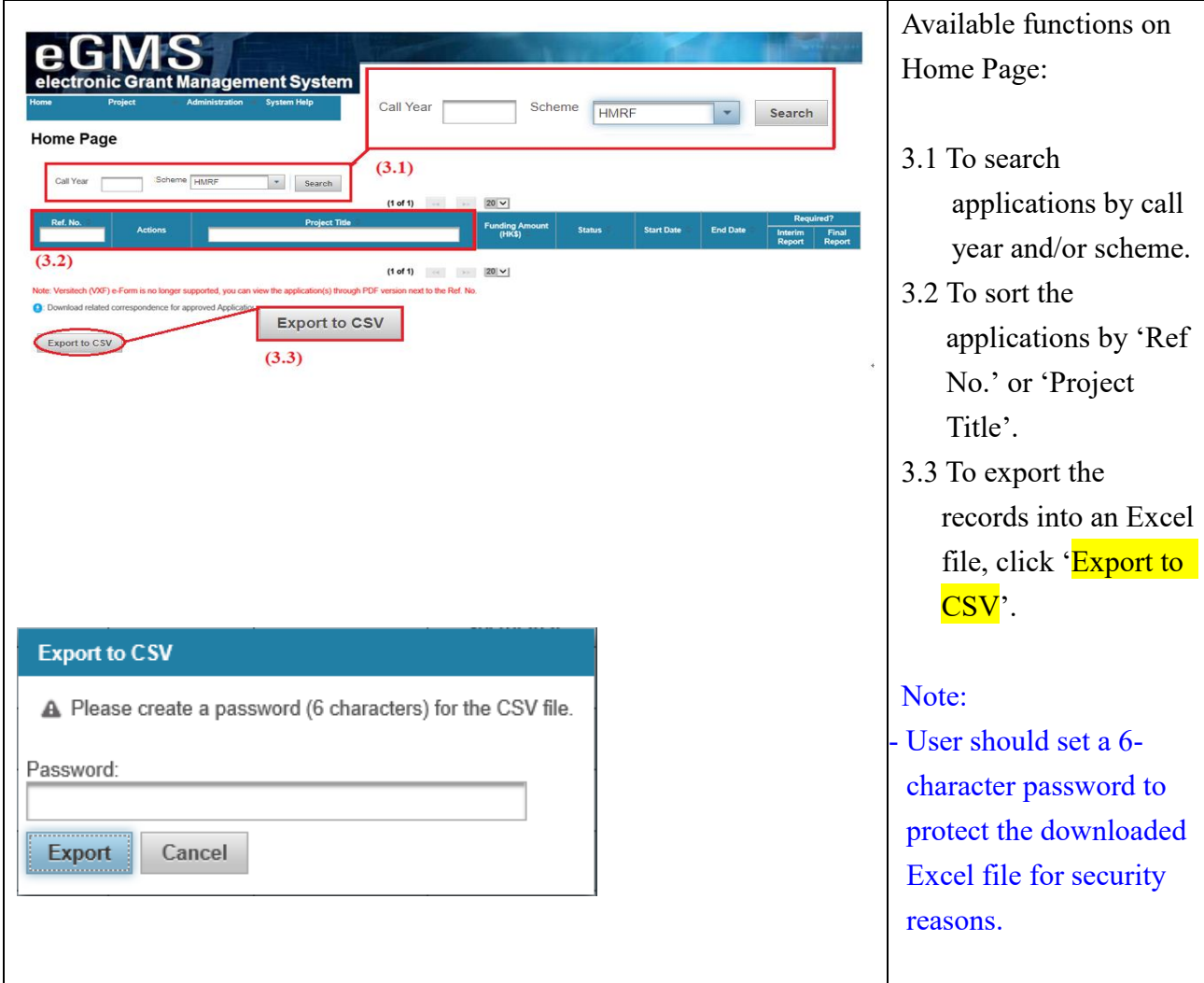

# <span id="page-8-0"></span>**4. Submit Application**

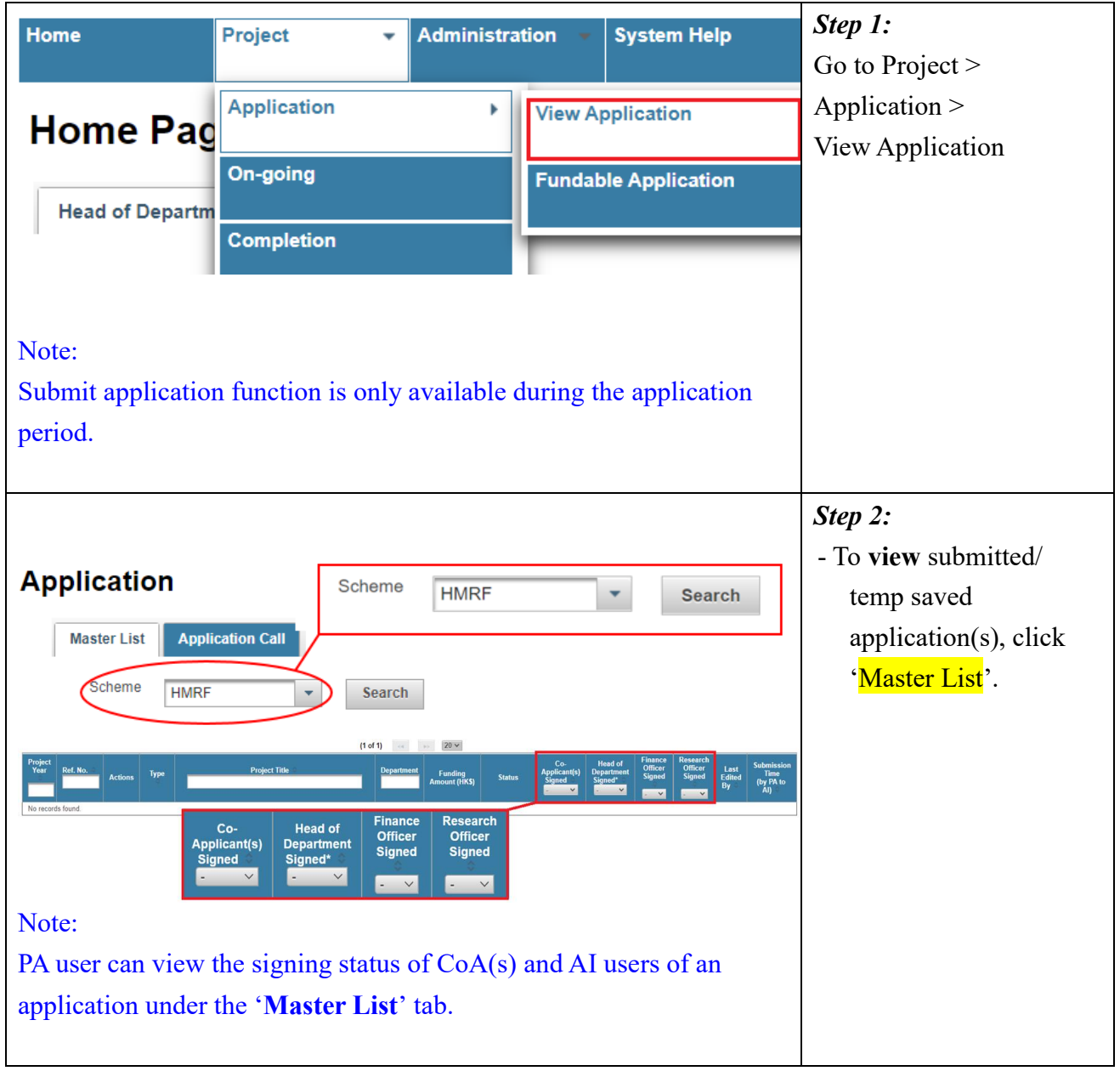

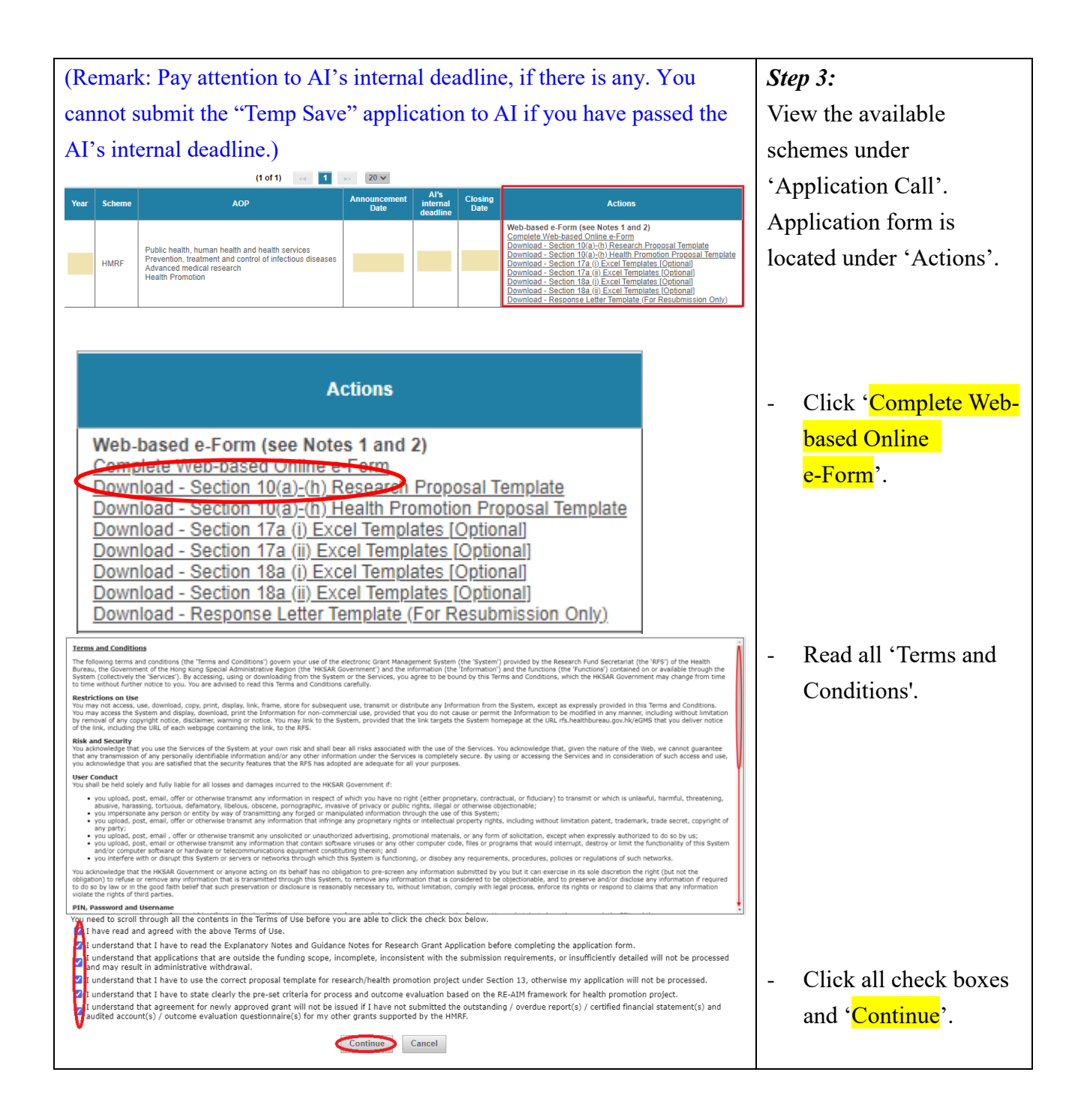

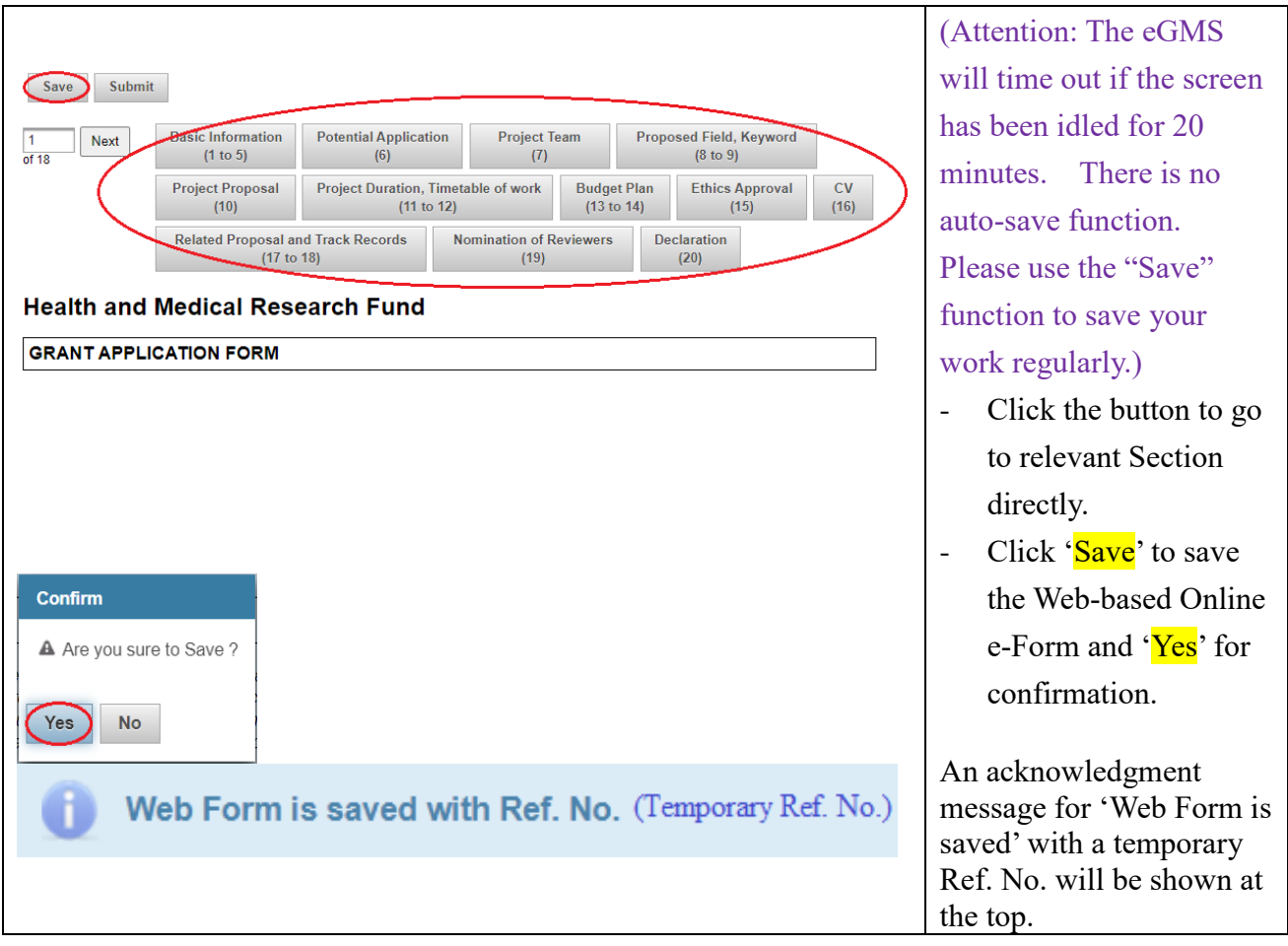

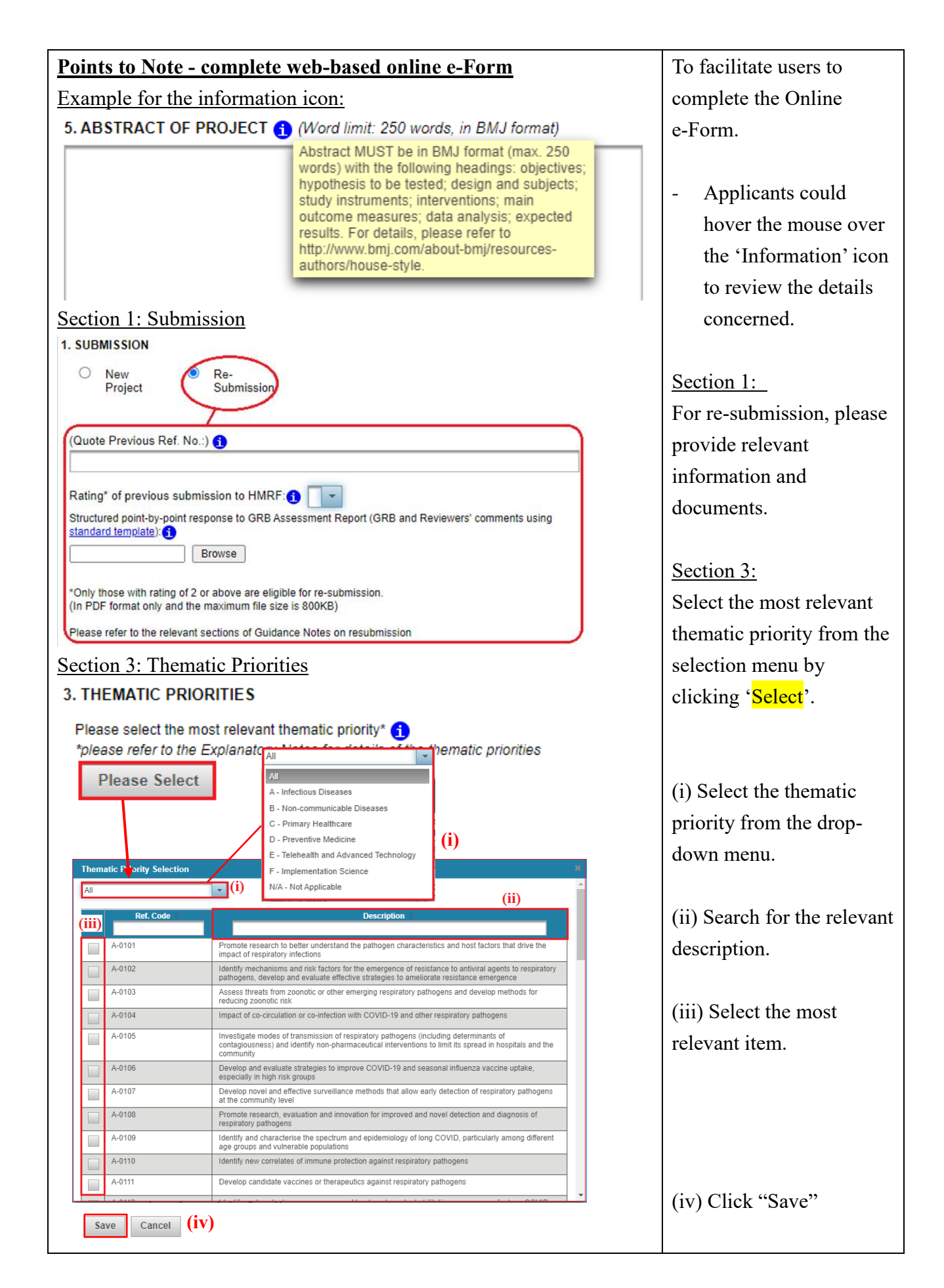

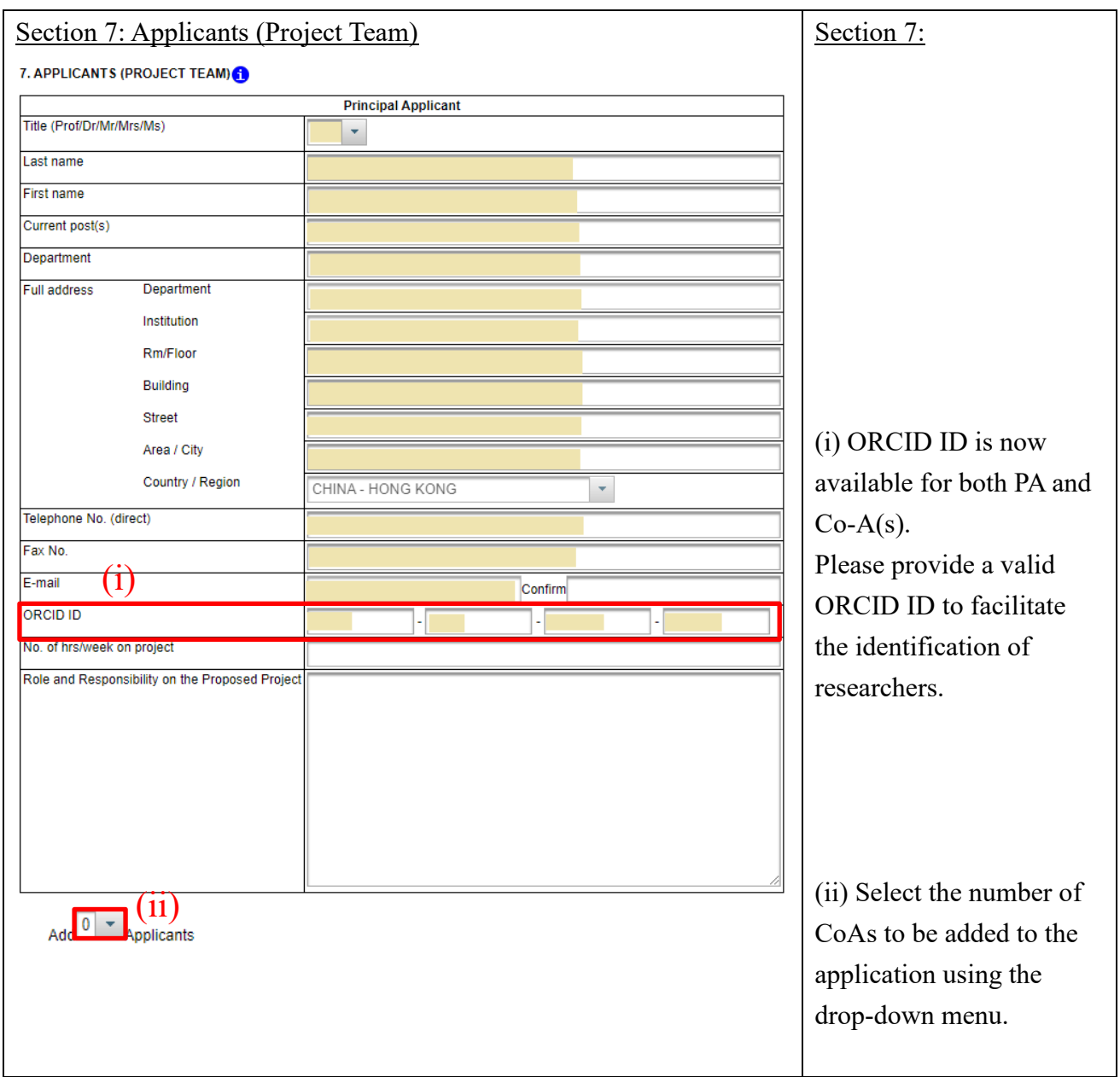

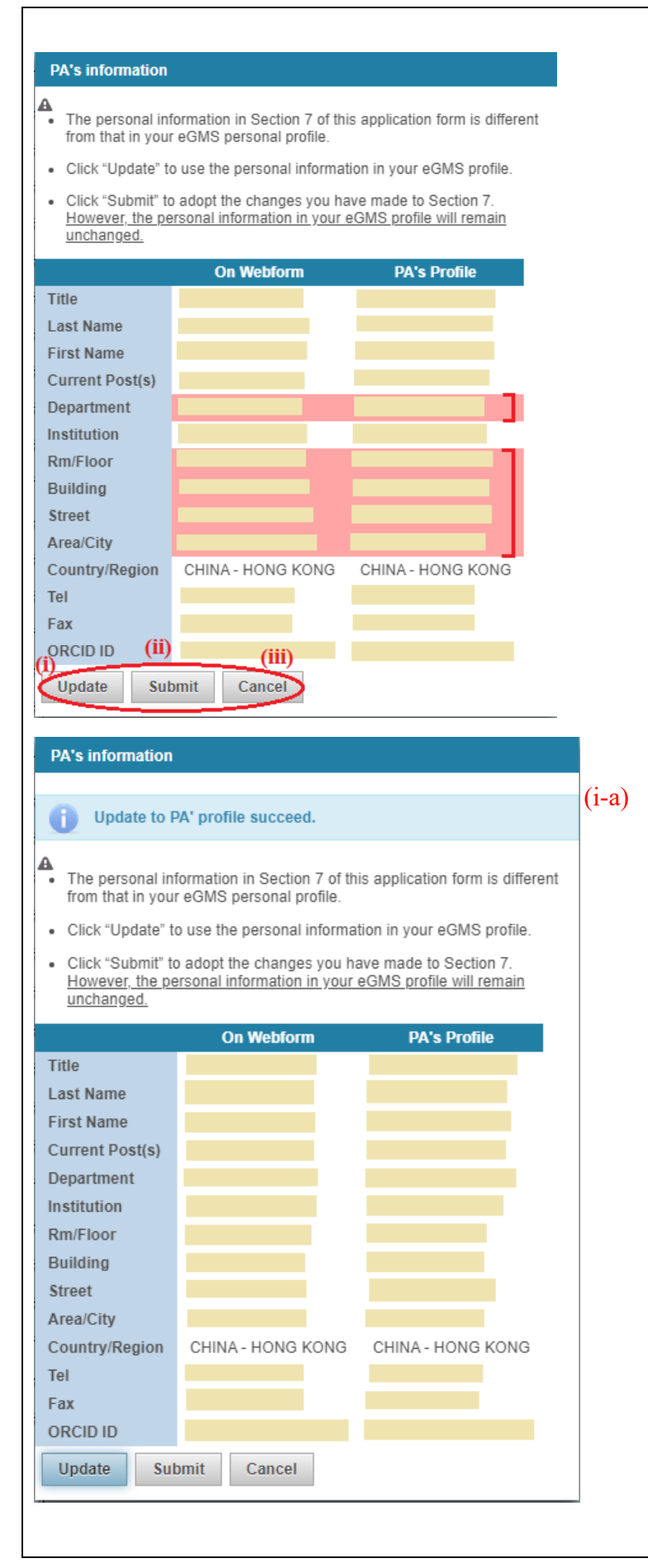

A notification will pop up if the PA's profile in eGMS (Section 9) is different from PA's information in eGMS. The difference(s) will be highlighted in red. - (i) Click 'Update' to update the Online e-Form. - (ii) Click 'Submit' to adopt the changes made to the PA profile and submit the Online e-Form. - (iii) Click 'Cancel' to close the notification window without any action.

(i-a) An acknowledgment message for the updated PA profile will be shown at the top, after clicking 'Update'.

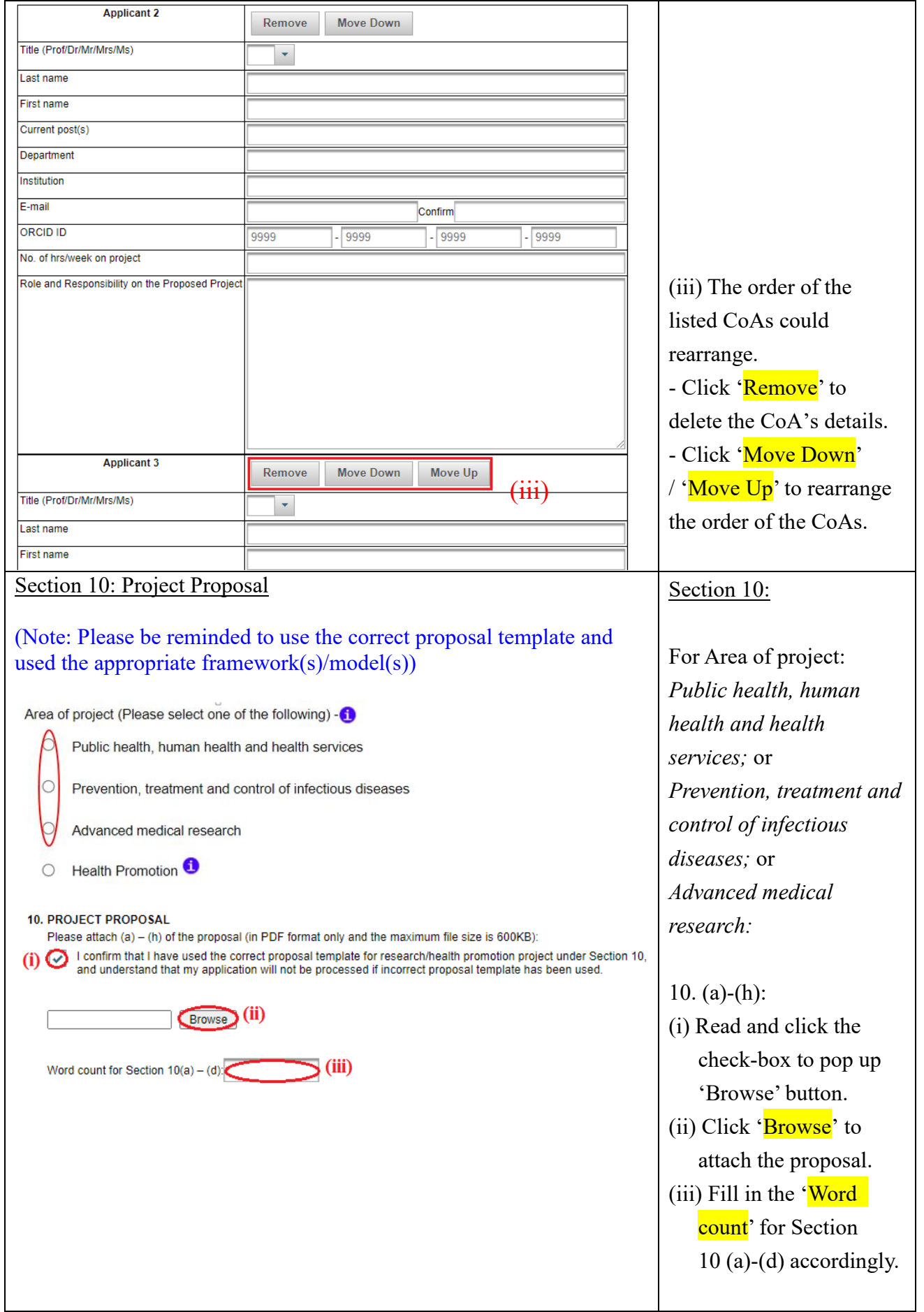

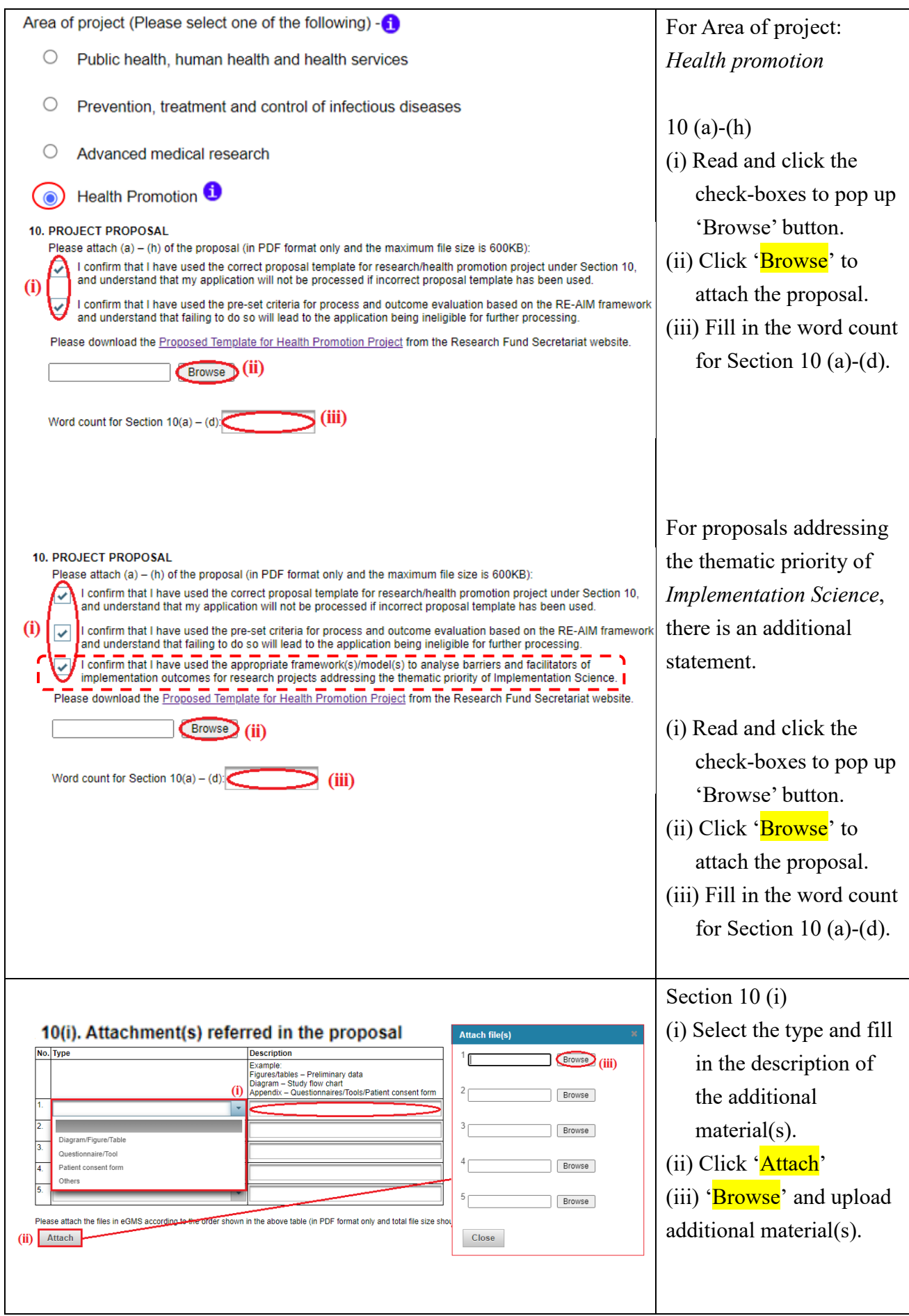

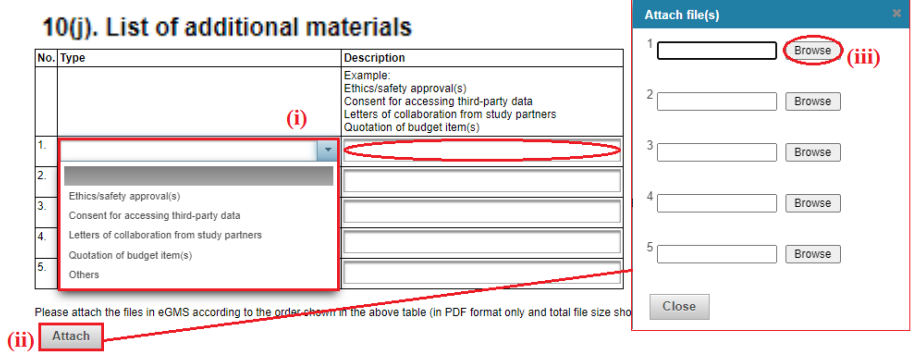

# Section 13: Summary of Financial Support Requested

13. SUMMARY OF FINANCIAL SUPPORT REQUESTED

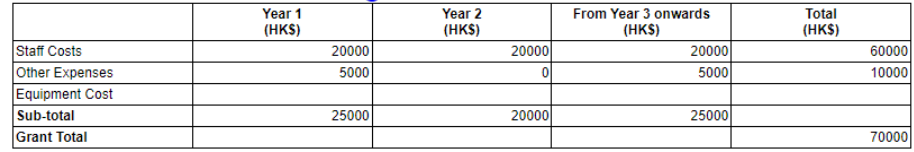

Section 14a-d: Details of Financial Support Requested<br>14a. DETAILS OF FINANCIAL SUPPORT REQUESTED<br>14a. STAFF DETAILS Monthly Salary \$ (M) of<br>Hourly Rate (R) Efforts on<br>Project (E) % /<br>Total Hours on<br>Project (H) **Details of Posts Staff Costs for Entire**<br>Project No. of<br>Months nomm.<br>Require **Types of Staff** Rank Part<br>Time (P)<br>or Full<br>Time (F)  $\overline{m}$ AxB(M)xC(%)xD: Pay<br>Scale &  $(B)$ <br>HKS  $(C)$ <br>% / H or AxB(R)xC(H) Point Project Staff  $15000$  M  $\rightarrow$ Staff 1  $100$ F ⊺∙  $\overline{2}$ 30000  $\vert \cdot$  $\vert \cdot$  $\overline{\mathbf{0}}$  $\overline{0}$  $\overline{\mathbf{0}}$  $\overline{0}$  $\overline{\phantom{a}}$  $\vert \cdot$ ⊺∗  $\lceil \cdot$  $\overline{0}$  $\overline{0}$  $\overline{\mathbf{0}}$  $\lvert \cdot \rvert$  $\lvert \cdot \rvert$ Other Supporting Staff<br>(e.g. secretarial,<br>clerical, ciencai,<br>administrative) Supporting Staff 1  $\mathsf{L}$ 15000  $M$   $\rightarrow$  $\overline{100}$  $\overline{\mathbf{2}}$ 30000  $\vert \cdot$  $\vert \cdot$  $\overline{\textbf{0}}$  $\theta$  $\overline{\mathbf{0}}$  $\vert \cdot$  $\overline{0}$  $\vert$   $\vert$  $\vert \cdot$  $\vert \cdot$  $\pmb{0}$  $\overline{0}$  $\overline{\phantom{a}}$  $\vert \cdot$  $\mathbf{0}$  $\theta$ 14b. STAFF COSTS (To the nearest HKS) **Tynes of Staff**  $\frac{1}{\text{Year 1}}$ Year 2 From Year 3 onwards<br>(HK\$) Total<br>(HKS) Project Staf Staff 1 10000 10000 10000 30000  $\overline{0}$  $\overline{\mathbf{0}}$  $\overline{0}$  $\overline{0}$ **Cub** Total  $30000$  $10000$  $10000$  $10000$ Other Supporting Staff 30000 **Supporting Staff 1**  $10000$  $10000$  $10000$  $\overline{\mathbf{0}}$  $\pmb{0}$  $\overline{0}$  $\overline{0}$ **Sub-Total** 10000 10000 10000 30000 Total Annual Costs  $20000$ 20000 20000 60000

in the description of the additional material(s). (ii) Click 'Attach' (iii) 'Browse' and upload additional material(s). Section 13: The summary of financial

(i) Select the type and fill

Section 10 (j)

support requested will be automatically filled after the cost details at Section 14 has been completed.

# Section 14a:

Fill in the staff details. (The total cost of the item(s) will be calculated automatically by the system.)

Section 14b: Fill in the staff costs by the financial year. (The total cost of the item(s) will be calculated automatically by the system.)

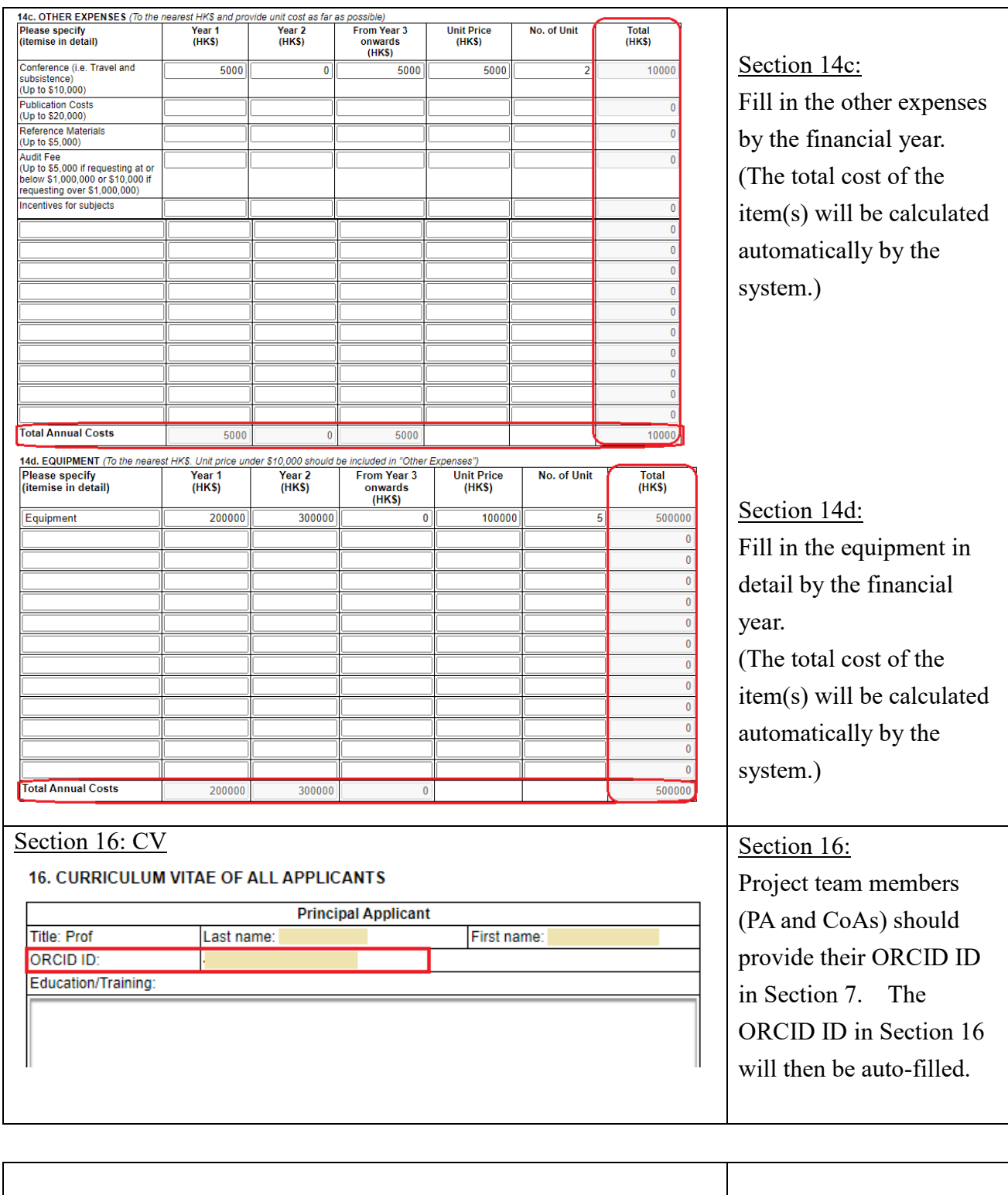

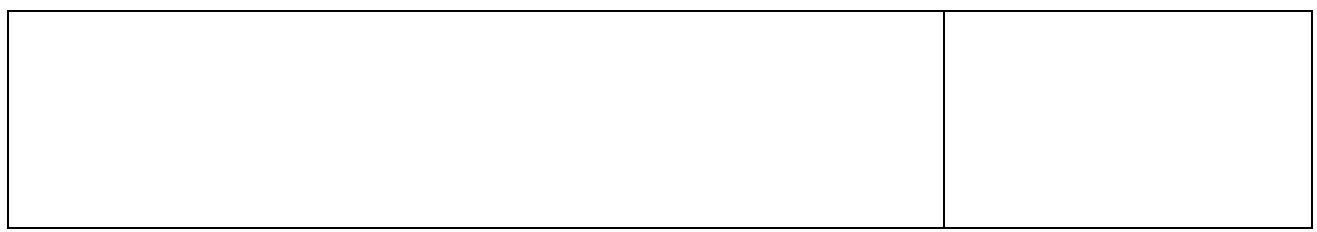

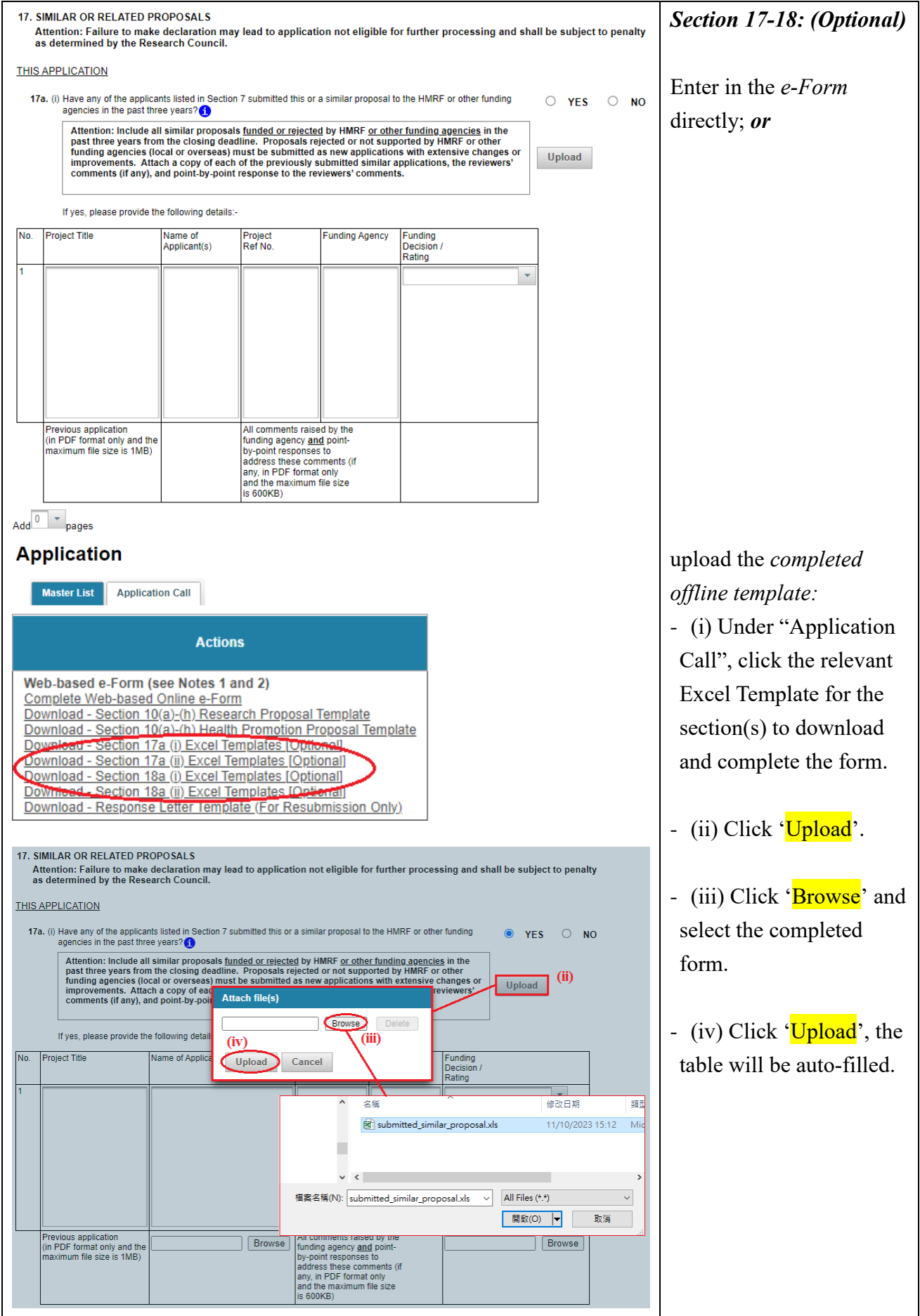

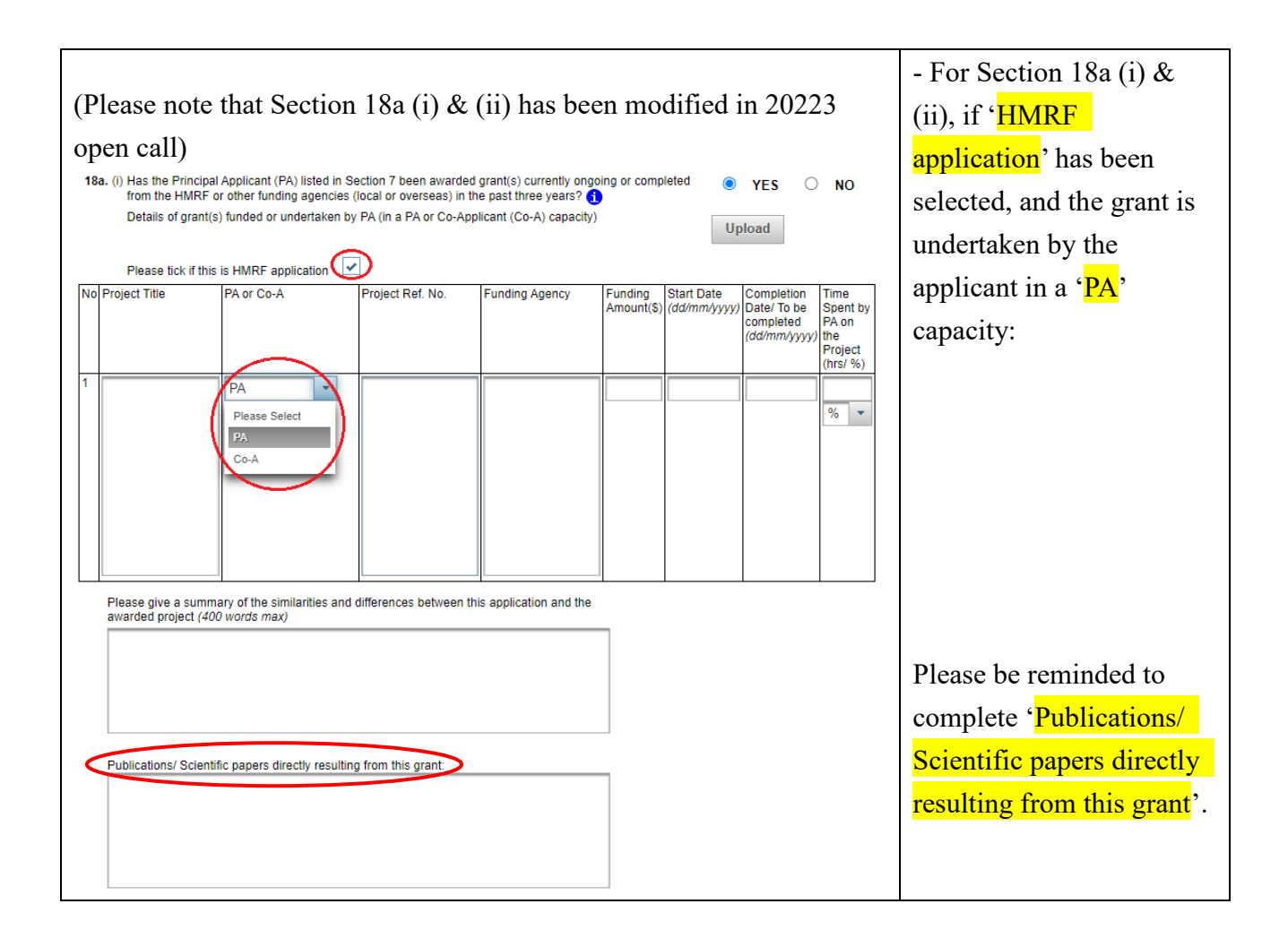

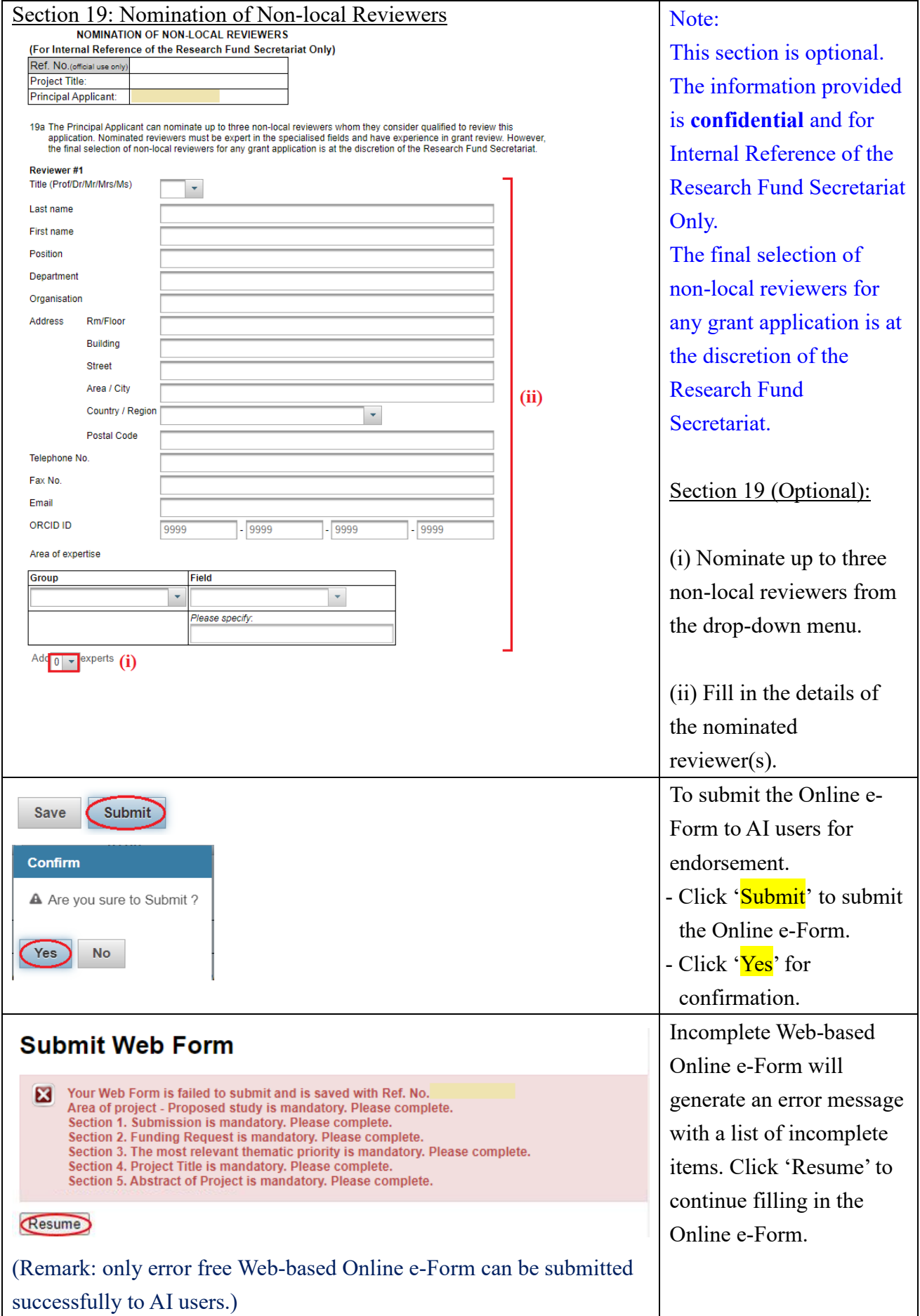

#### **Submit Web Form**

The Web form with Ref. No. That been submitted. Your application is pending endorsement from Co-applicant(s), if any, and your Administering Institution users (i.e. Head of Department, Finance Office and Research Office).

#### Close

(Remark: only error free Web-based Online e-Form could be submitted successfully to AI users.)

A pop-up message with temporary Ref. No. will be issued after successful submission of Web-based Online e-Form to AI users.

# Note:

The official reference number will be issued after the application has been submitted to RFS by RO, AI.

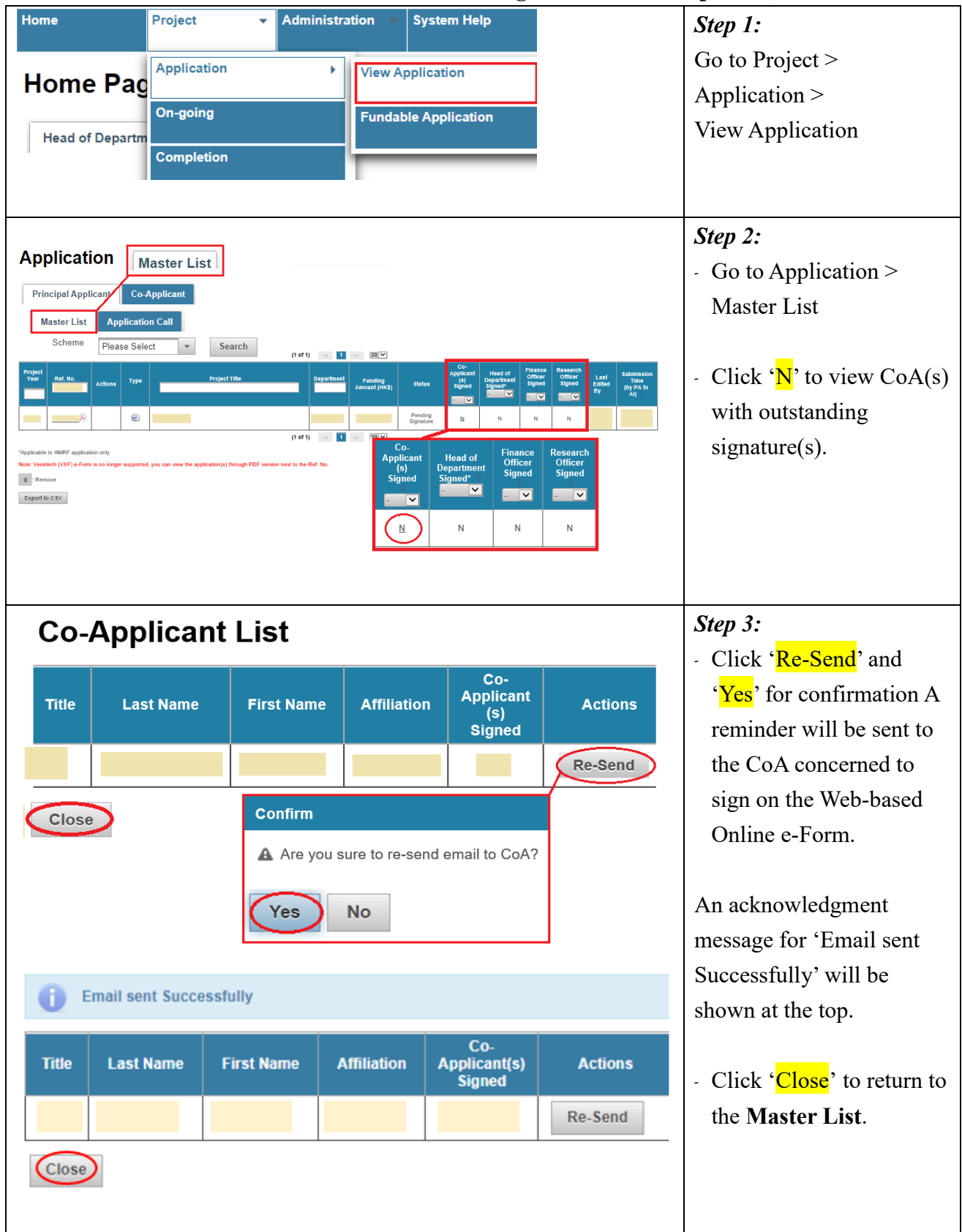

# <span id="page-23-0"></span>**5. Resend Invitation Email to CoA for Outstanding Endorsement (Optional)**

# <span id="page-24-0"></span>**6. Process 'Pushed Back' Application**

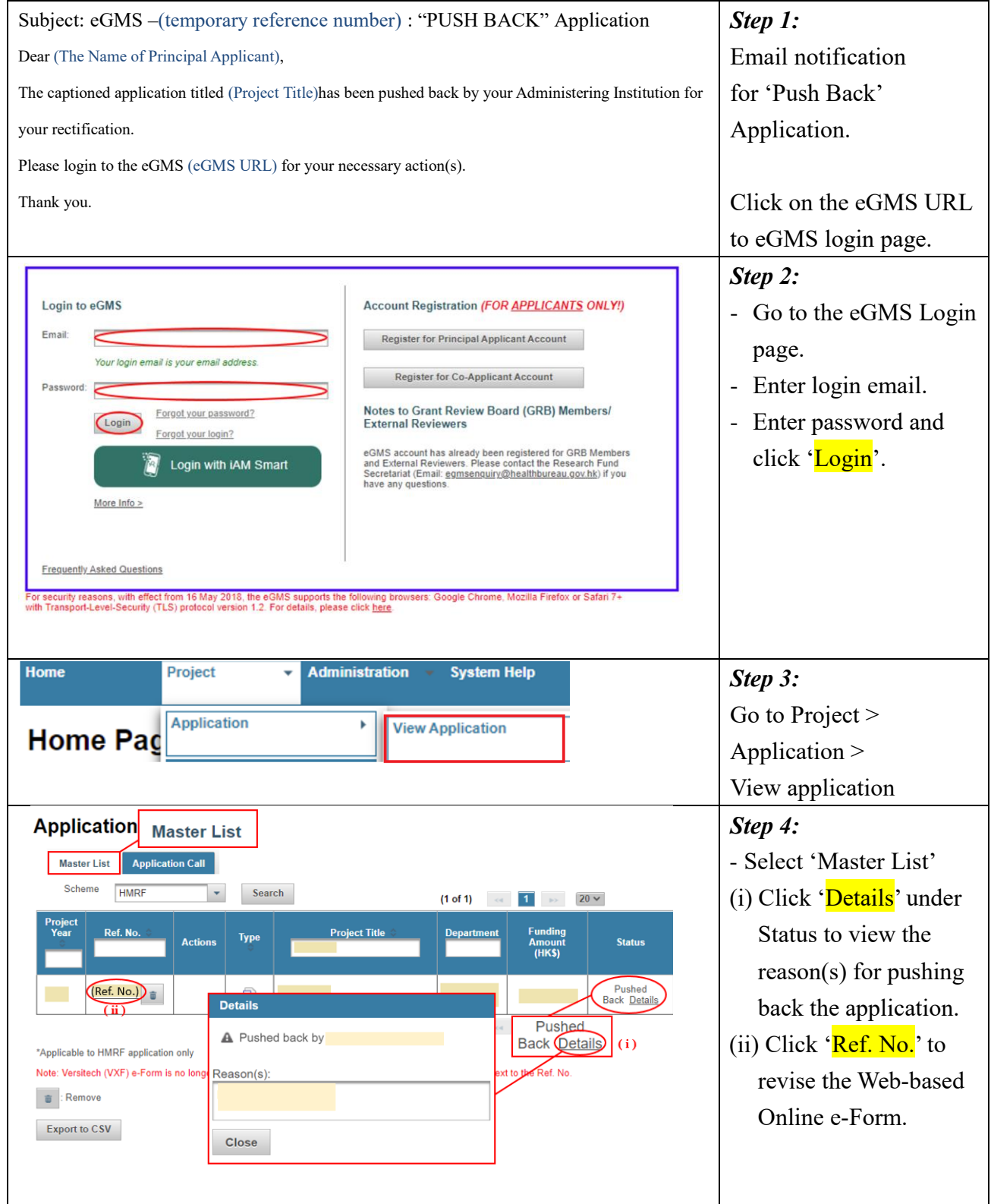

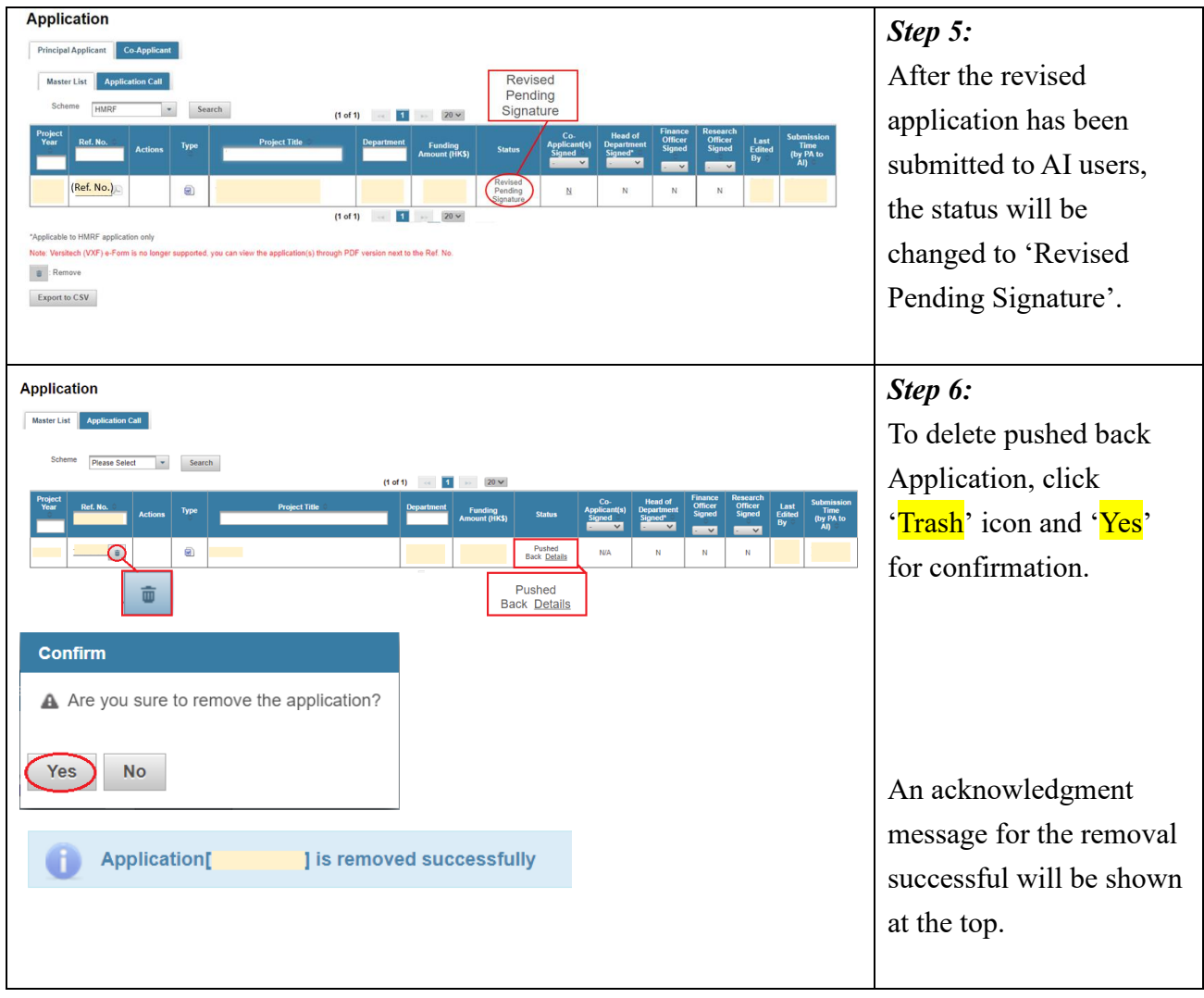

# <span id="page-26-0"></span>**7. Acknowledgement of Application Endorsed by AI**

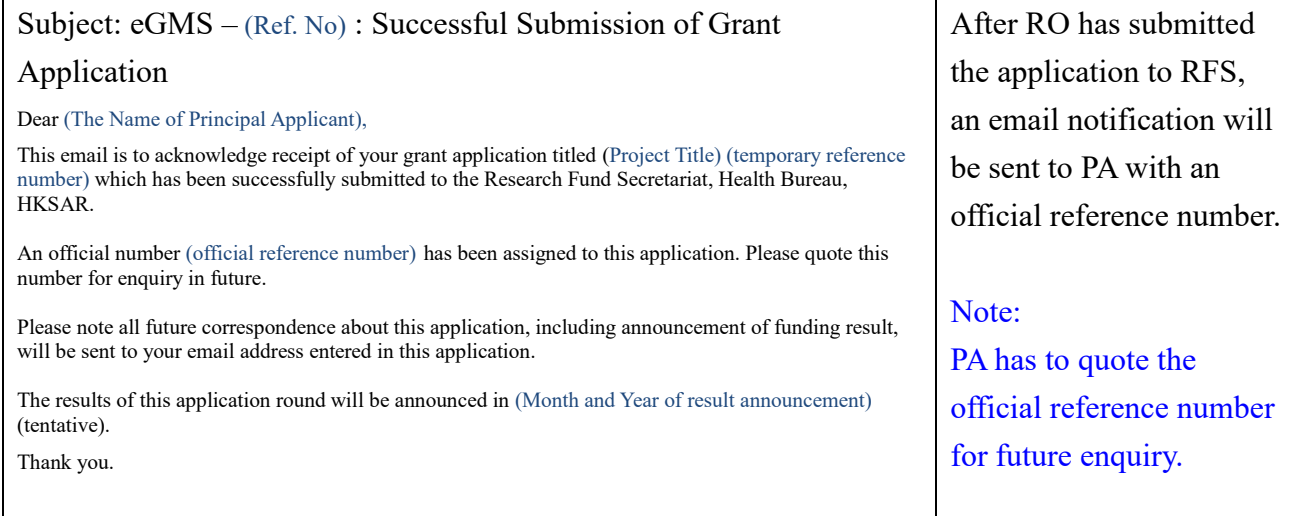

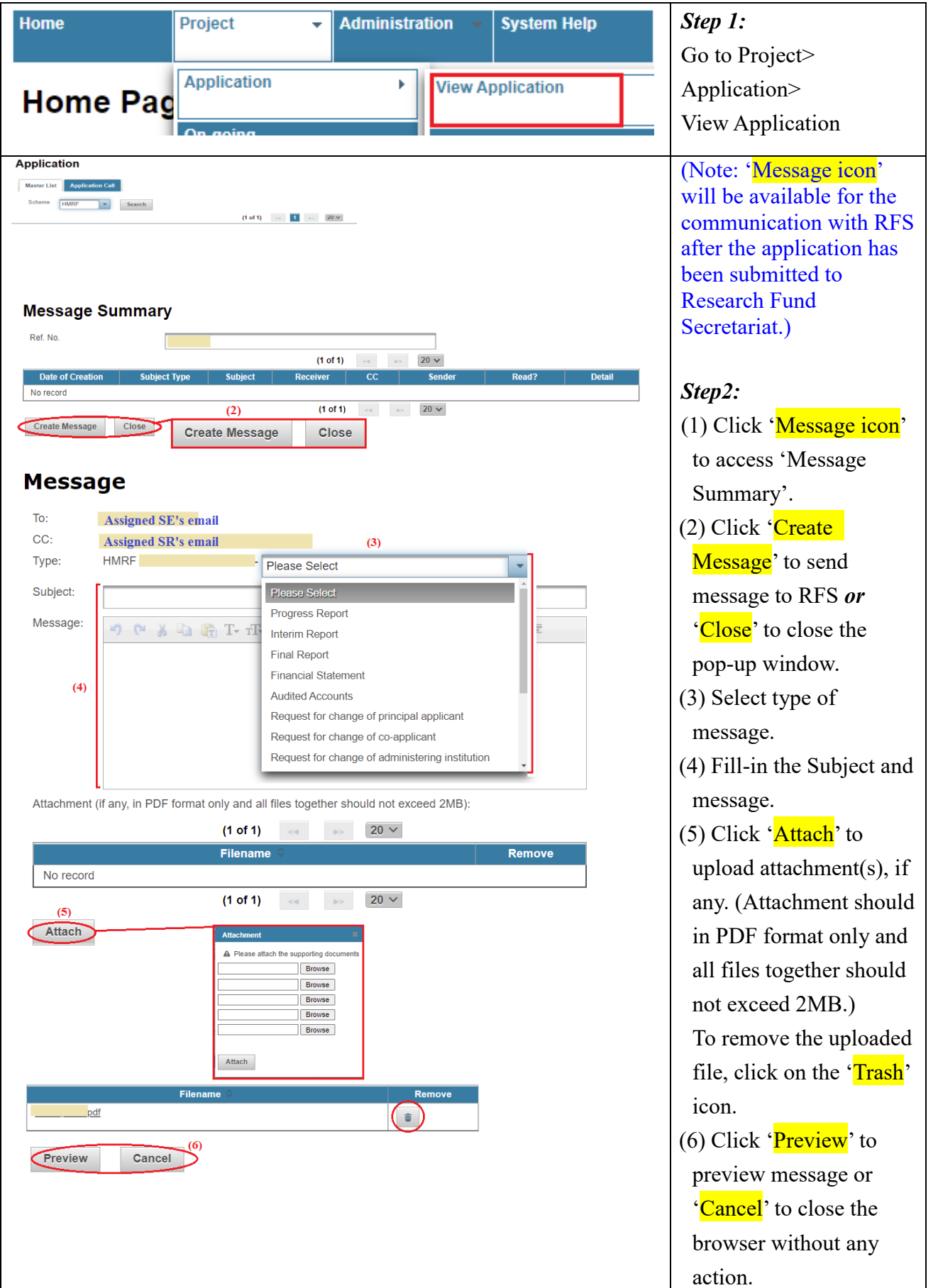

# <span id="page-27-0"></span>**8. Communicate with RFS through Message Icon**

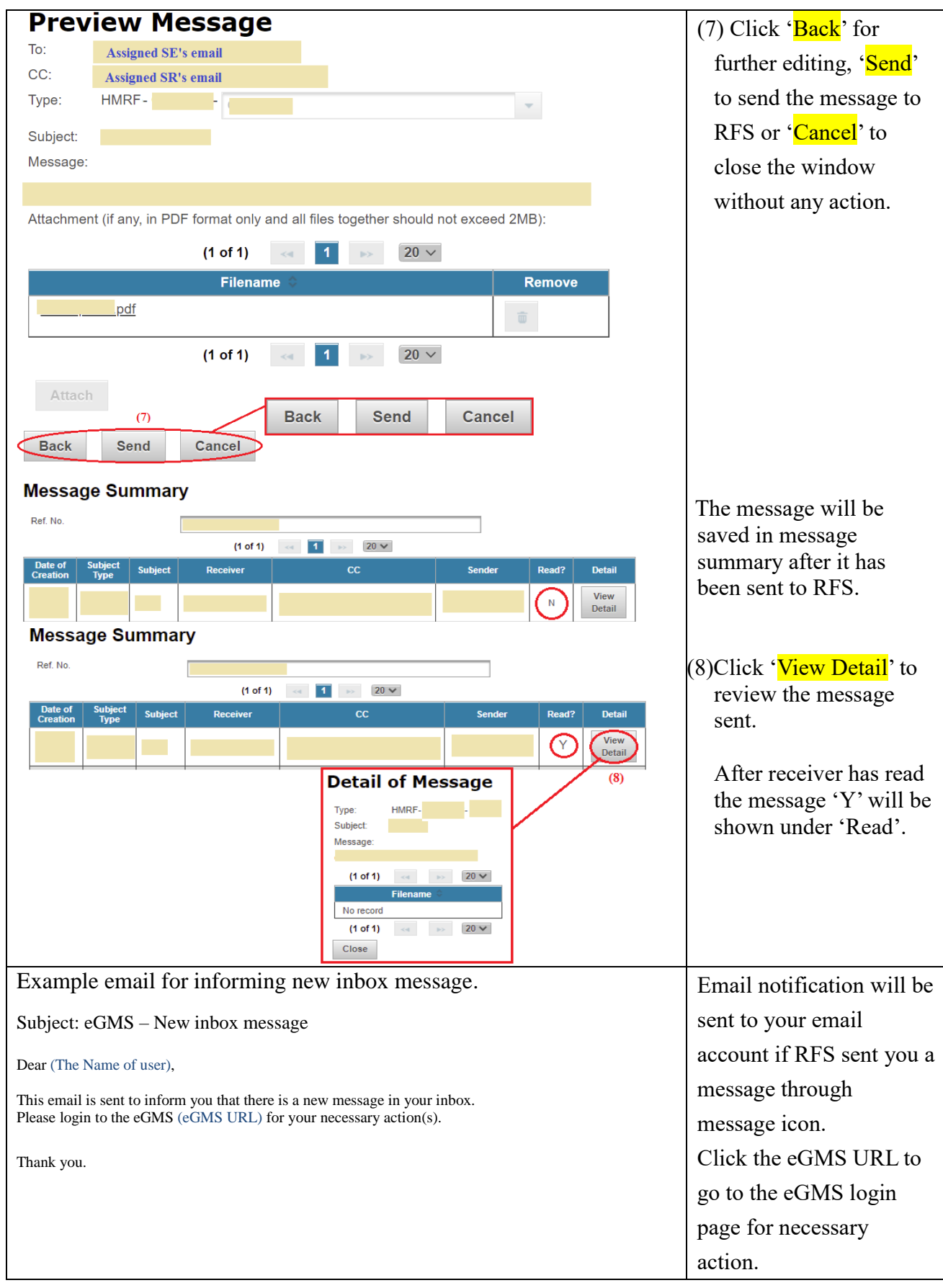

# <span id="page-29-0"></span>**9. Search Application**

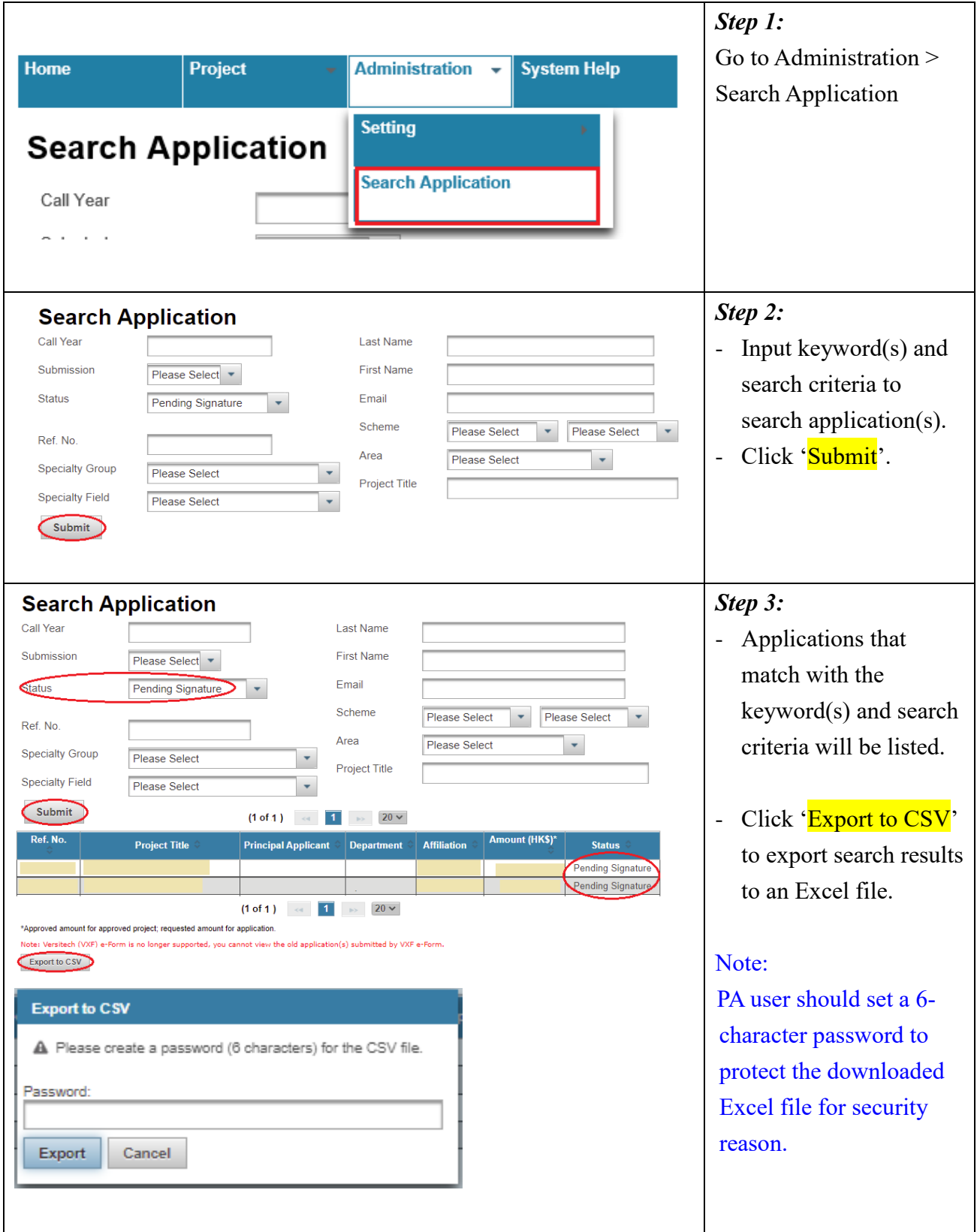

# <span id="page-30-0"></span>**10. Maintain Personal Profile**

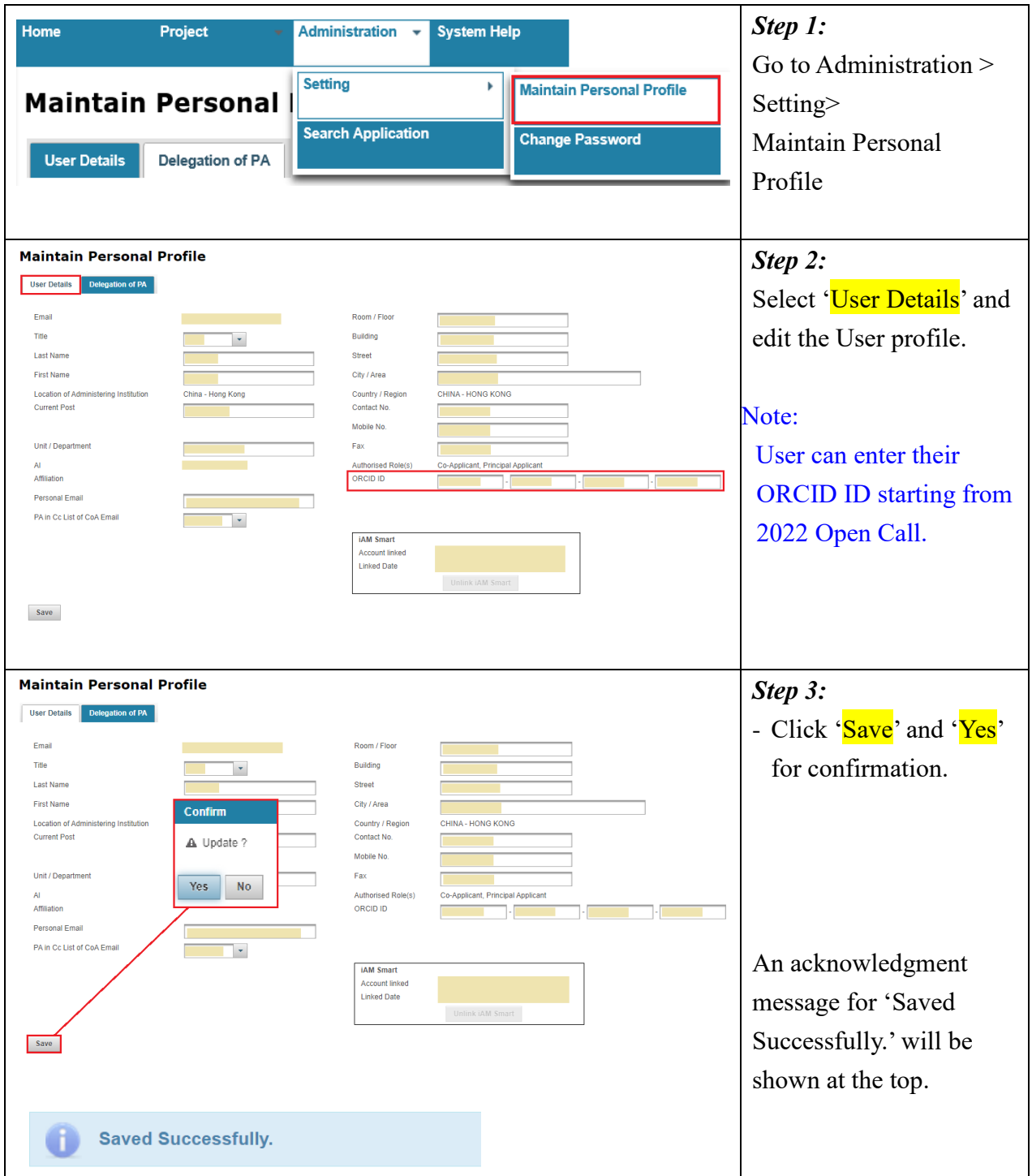

# <span id="page-31-0"></span>**11. Delegation of PA**

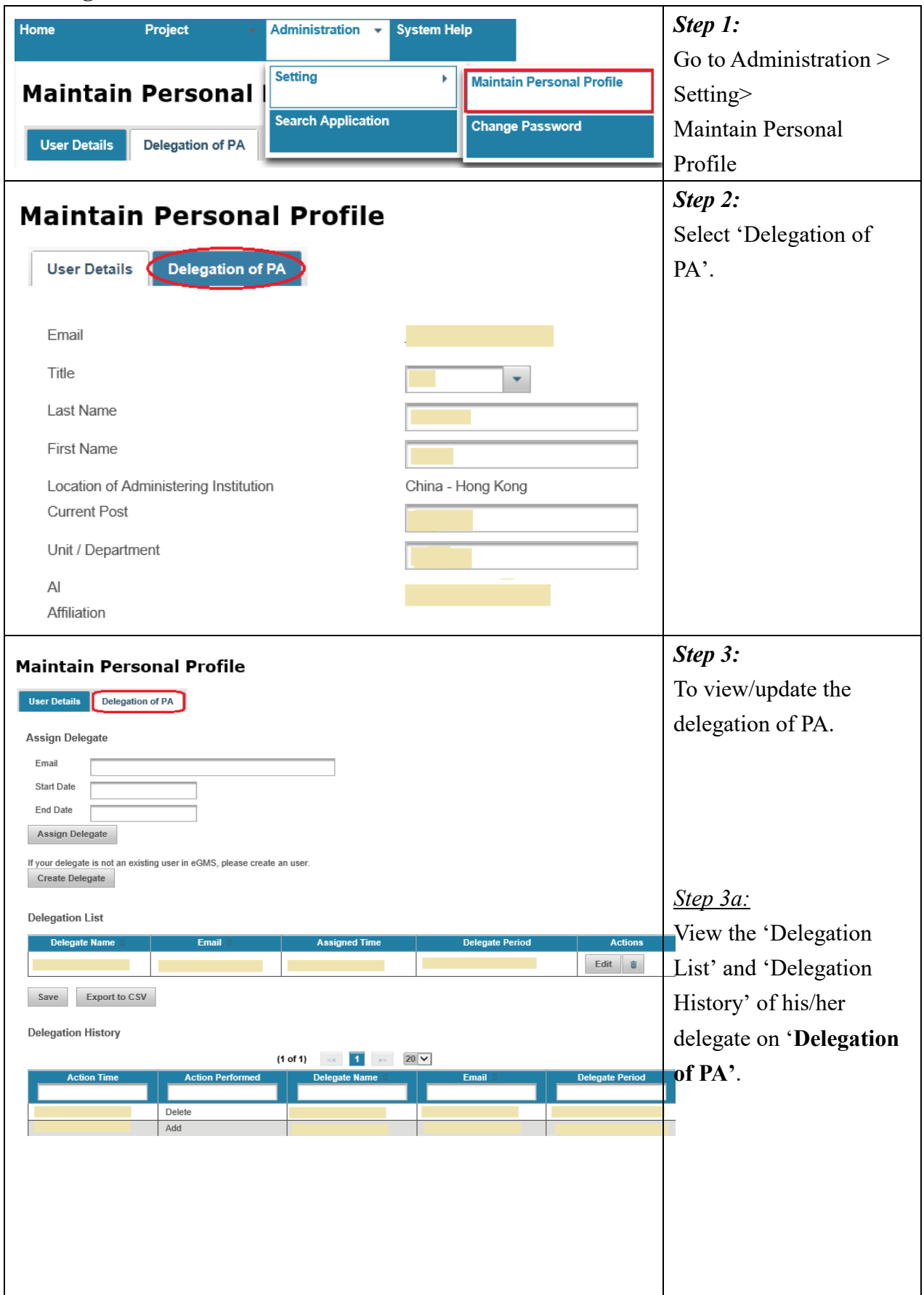

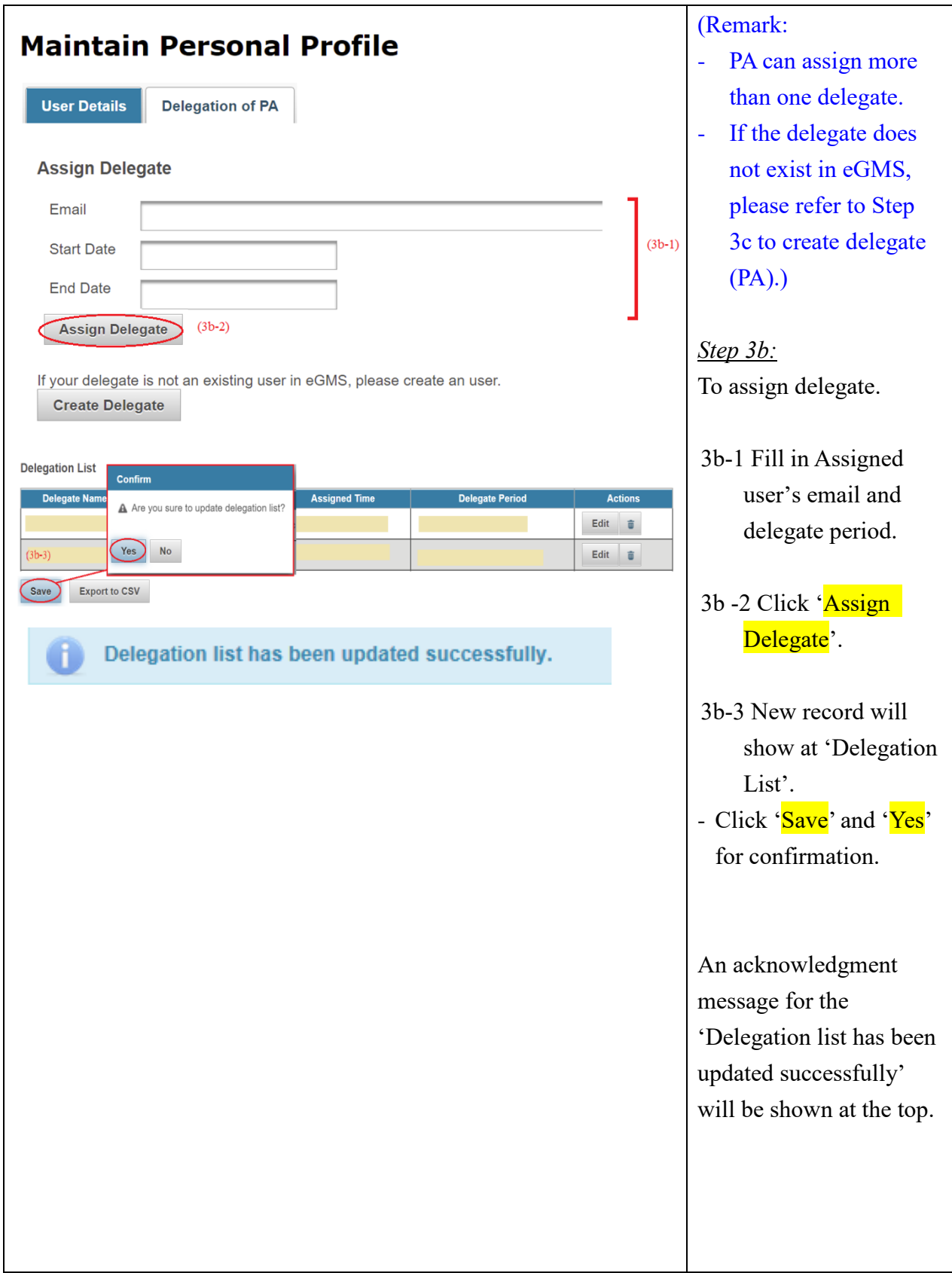

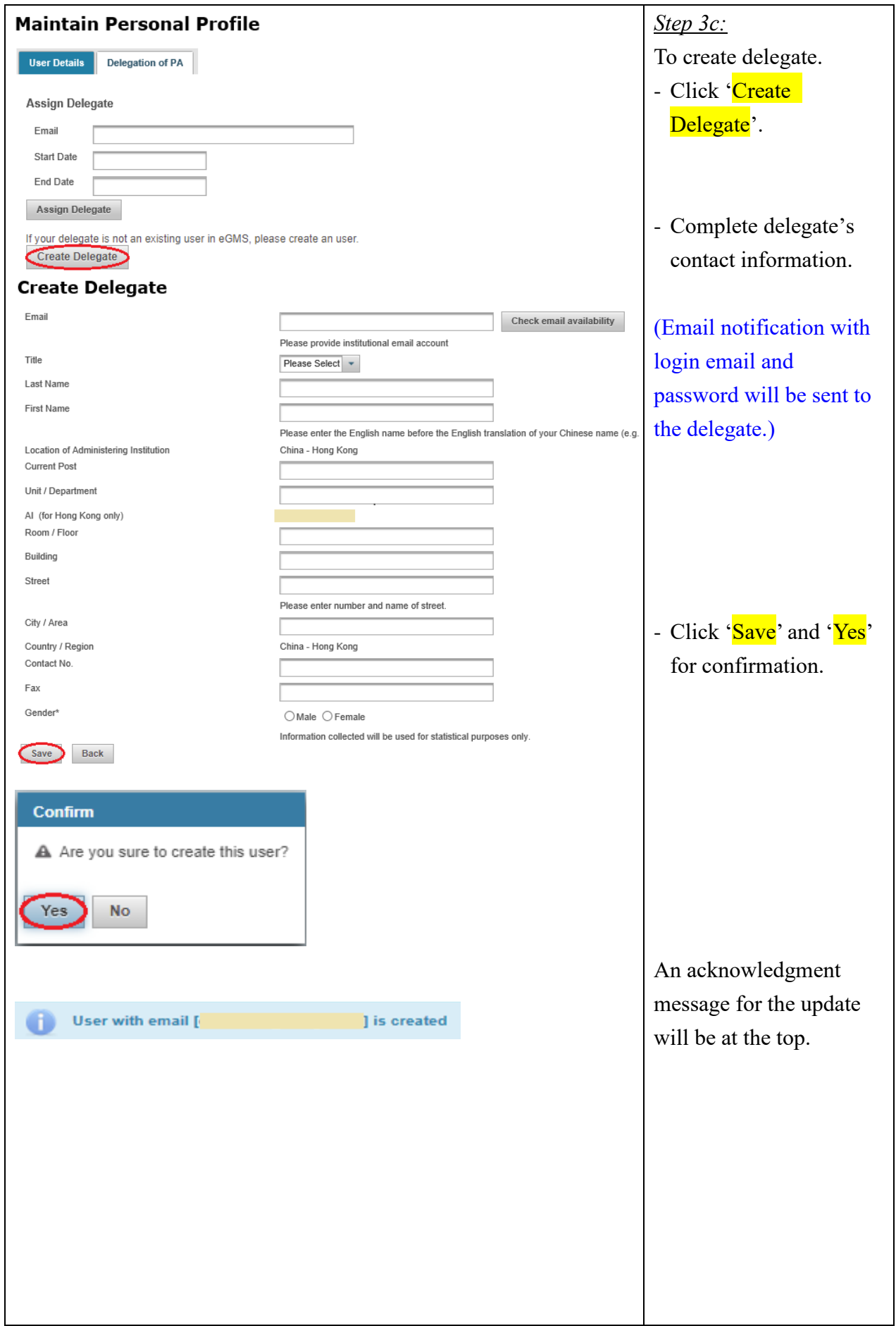

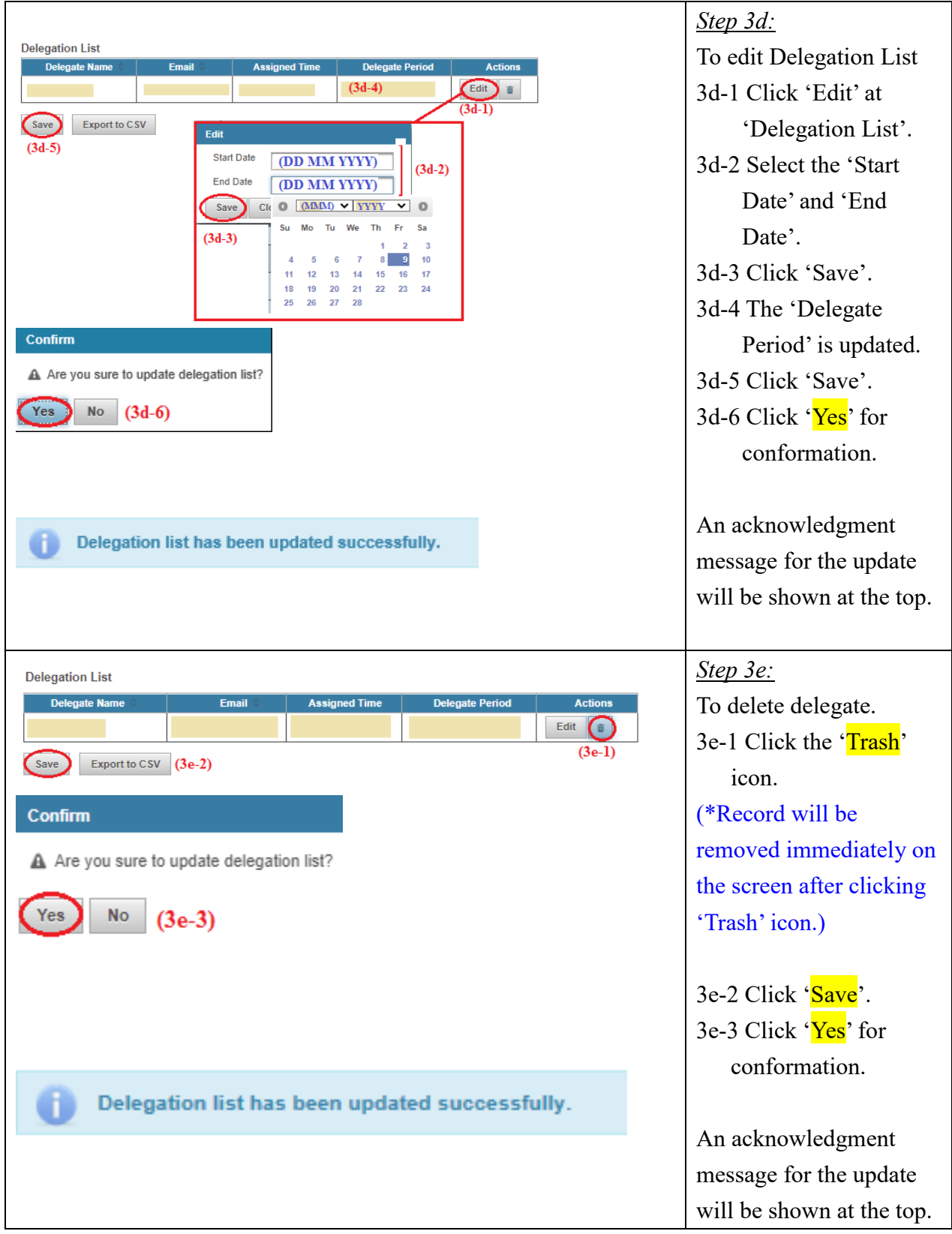

# <span id="page-35-0"></span>**12. Submit Revised Application**

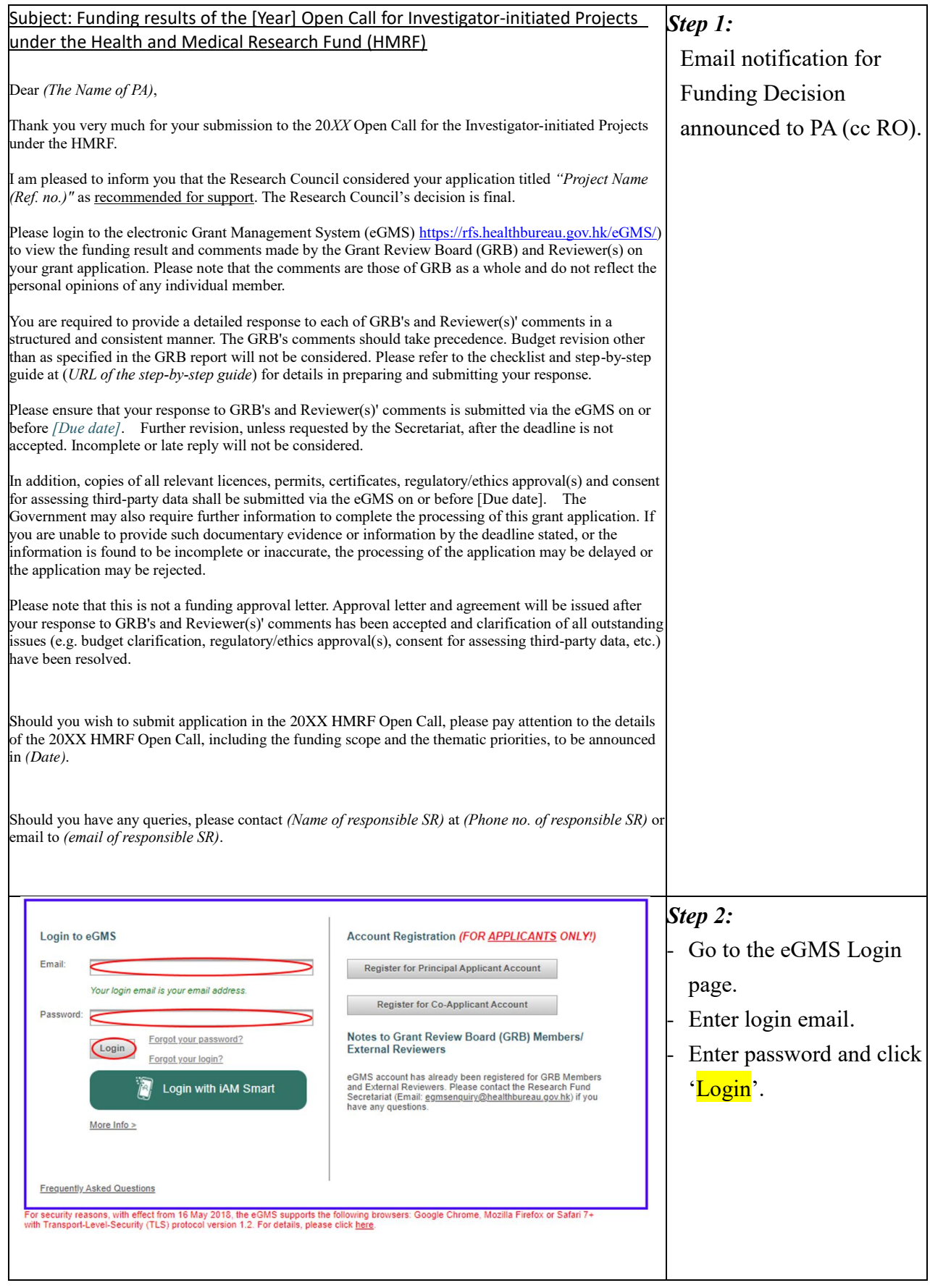

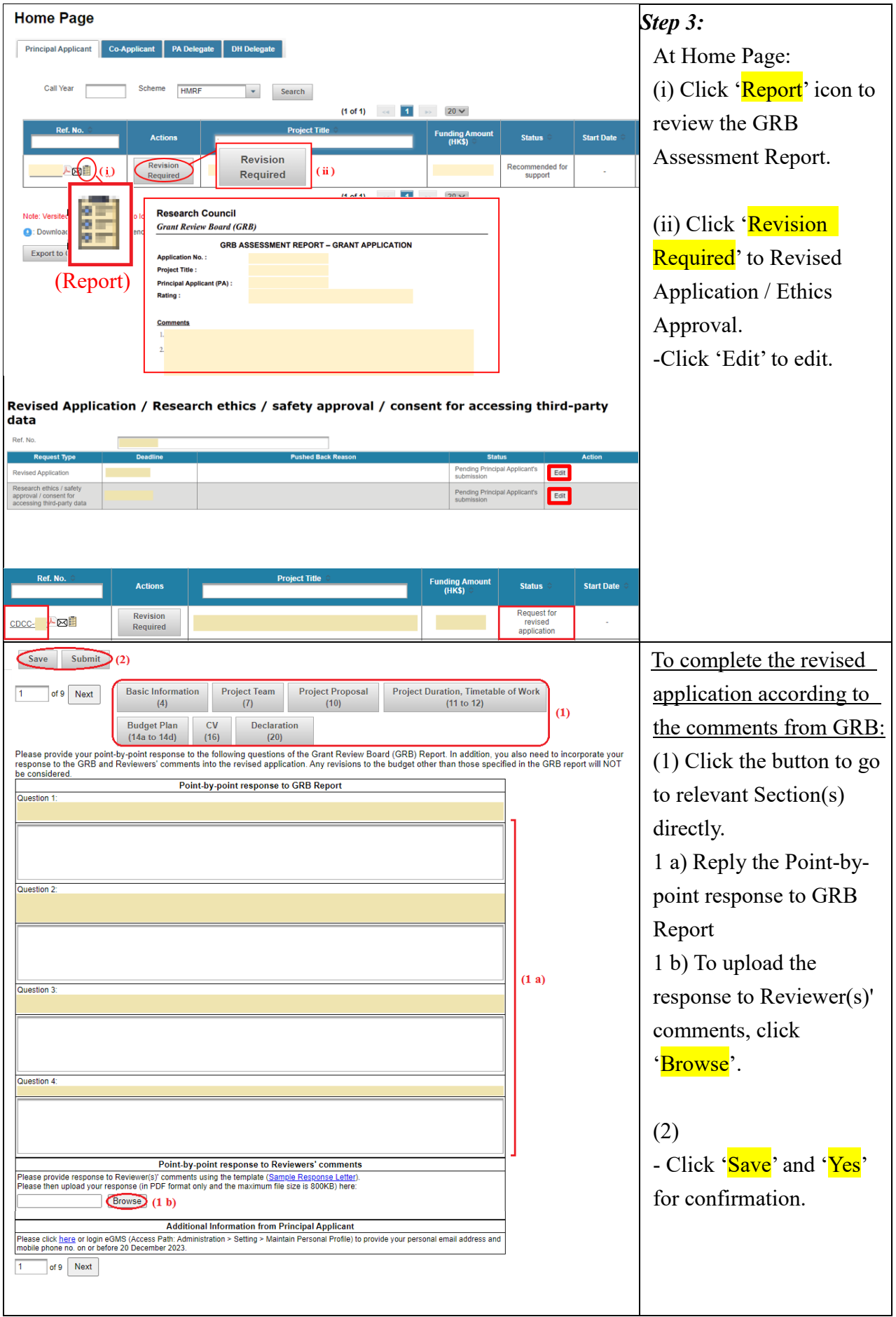

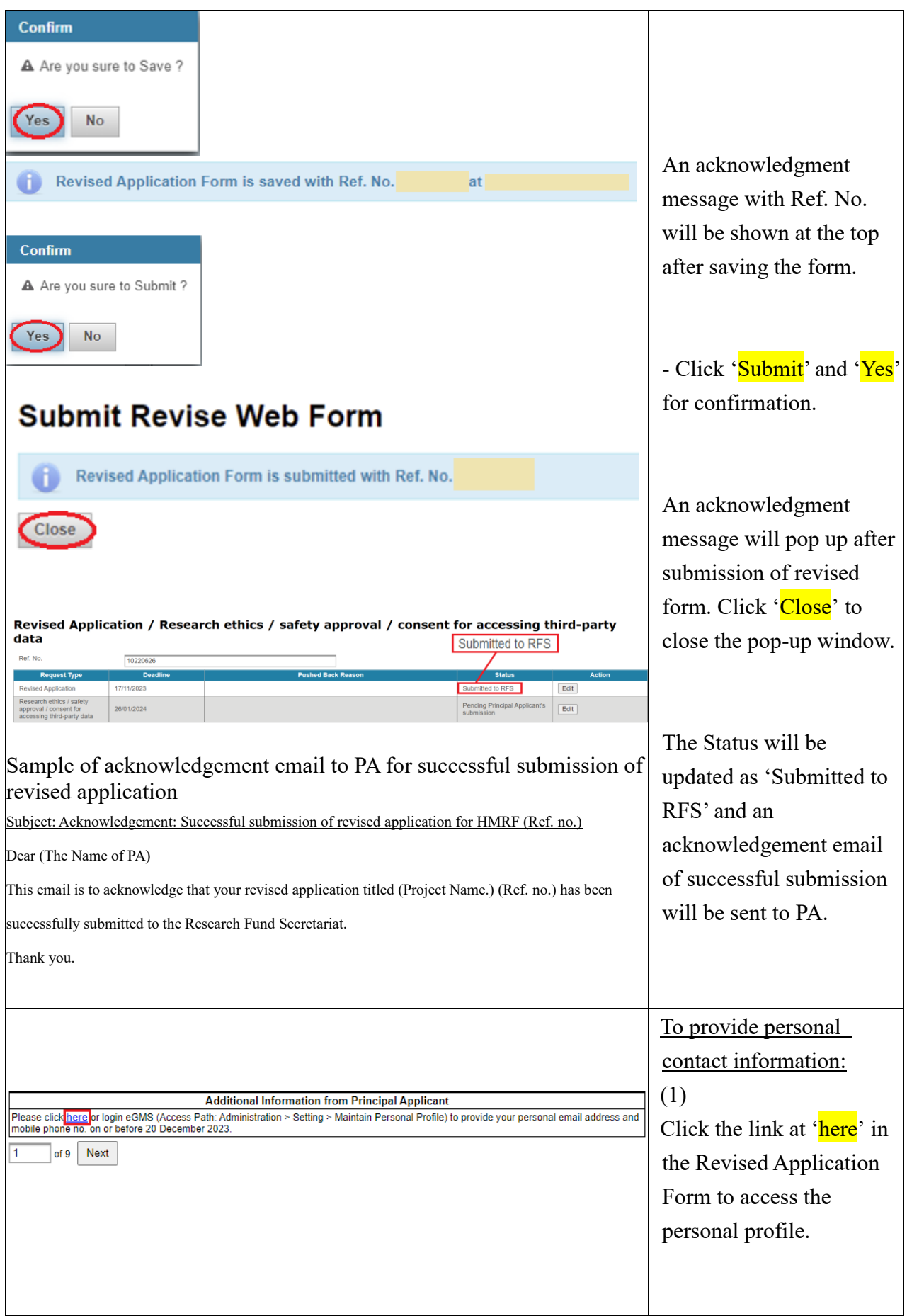

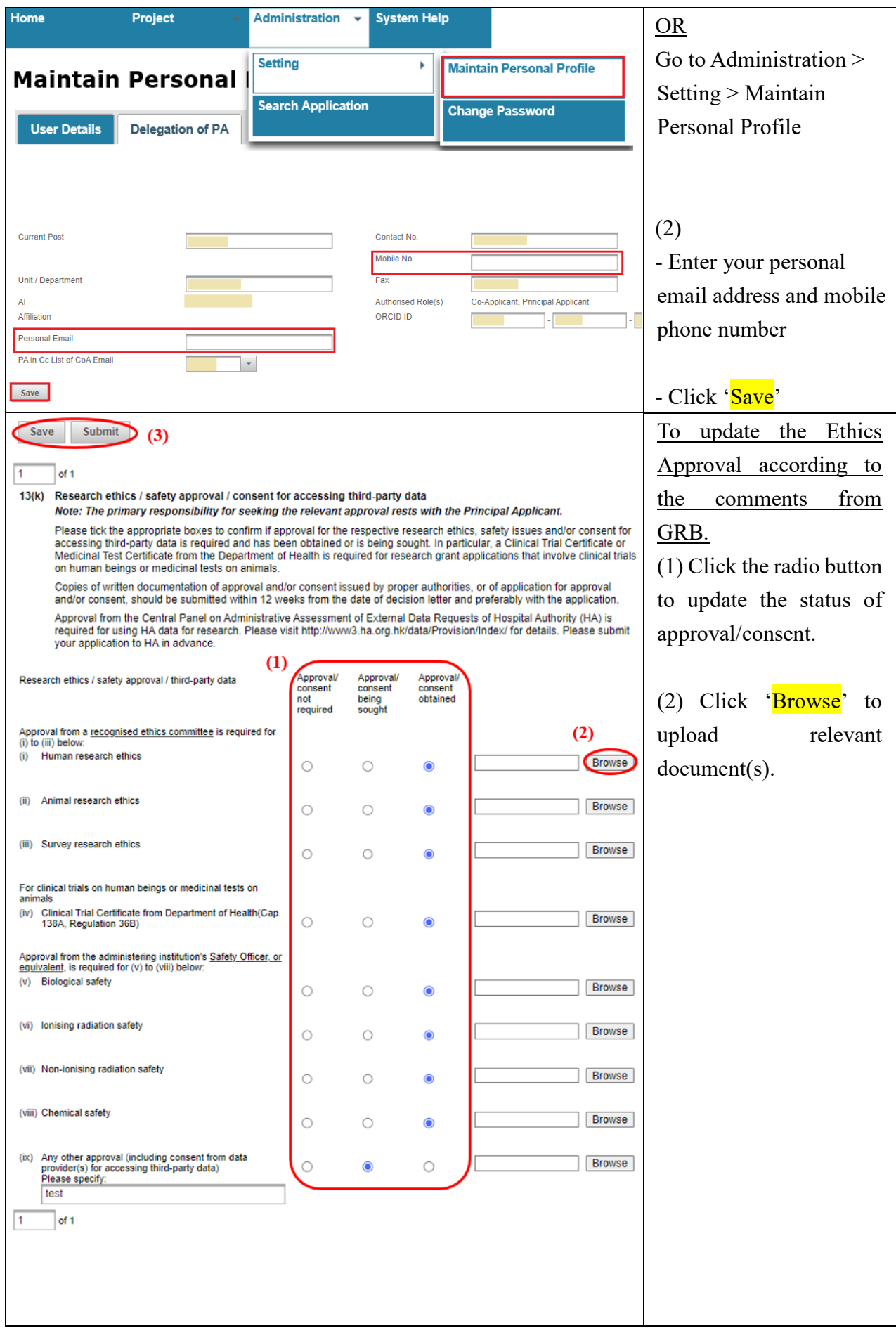

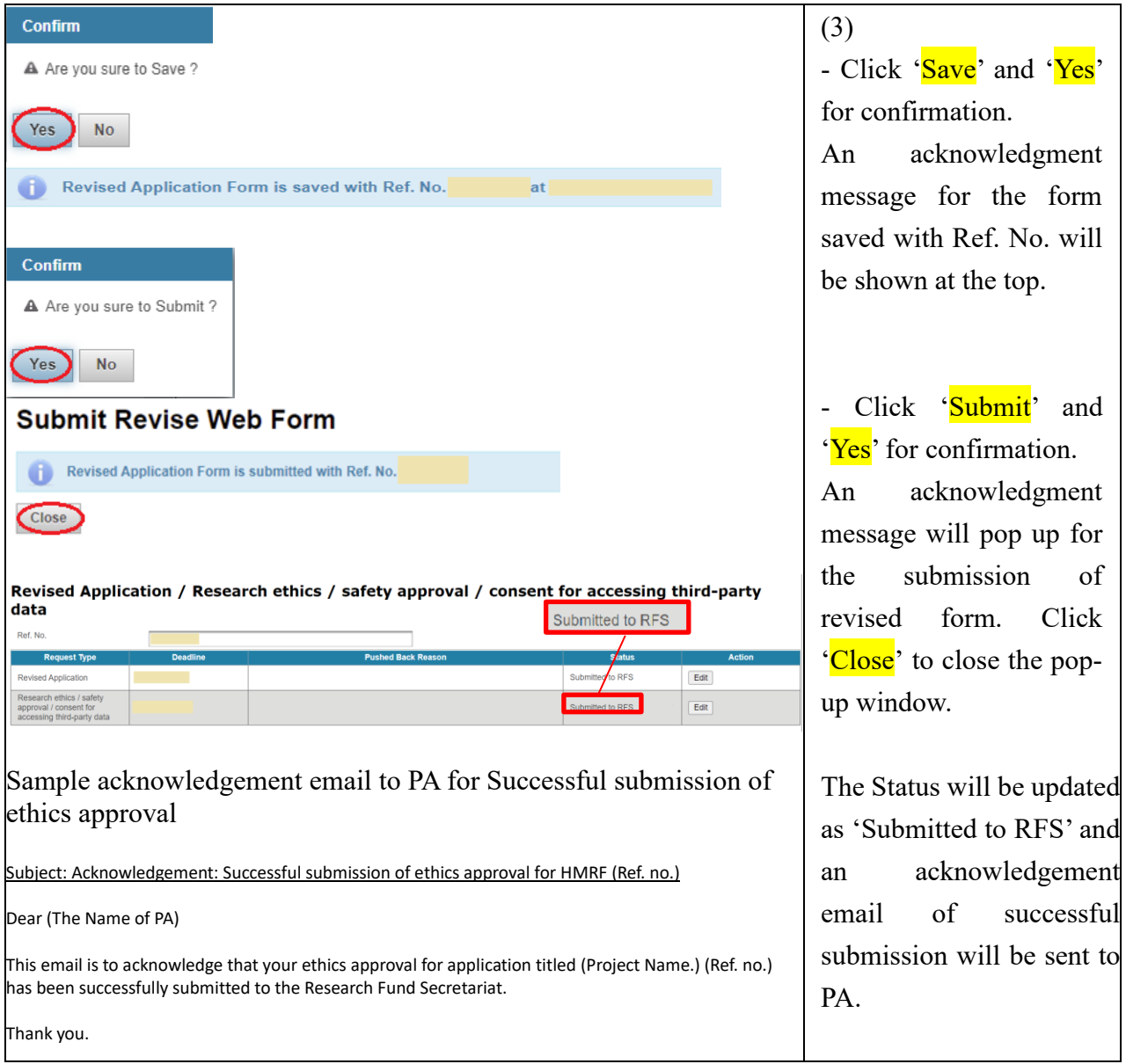